# **Nota bene**

L'ARI e il traduttore Luciano Lucini, IK2QPO non si assumono alcuna responsabilità per un uso non corretto del programma, nonché per eventuali discordanze fra la traduzione in italiano e il testo originale inglese, che a tutti gli effetti è l'unico ad aver valore. Al fine di rendere più scorrevole la lettura si è scelto di espungere le parti che riguardano i radioamatori statunitensi; a chi fosse interessato se ne consiglia la lettura sul [sito LoTW](http://www.arrl.org/lotw/) dell'ARRL.

# **LOGBOOK OF THE WORLD**

- 
- 
- 
- 
- 
- 
- •[Utilizzo di LoTW per gli accrediti DXCC](#page-19-0) [Applying DXCC Credits](https://p1k.arrl.org/lotw/dxccapply)
- •[Trattamento dei dati personali](#page-23-0) electronic privacy Policy [Privacy Policy](https://p1k.arrl.org/lotw/privacy)

• <mark>Benvenuti</mark> [Welcome](https://p1k.arrl.org/lotw/default) **Manufather Manufather Manufather Manufather Manufather Manufather Manufather Manufather Manufather Manufather Manufather Manufather Manufather Manufather Manufather Manufather Manufather Manufather M** • [Introduzione](#page-0-1) [Introduction](https://p1k.arrl.org/lotw/intro) • [Per iniziare](#page-0-0) [Getting Started](https://p1k.arrl.org/lotw/getstart) Communication of the Communication of the Getting Started Getting Started • [Domande più comuni](#page-3-0) [FAQ](https://p1k.arrl.org/lotw/faq) • [Documentazione richiesta](#page-15-0) [Required Documentation](https://p1k.arrl.org/lotw/docreq) • [Rinnovo dei certificati](#page-17-0) and a controller controller controller controller controller controller controller controller controller controller controller controller controller controller controller controller controller con • [Tariffario](#page-18-0) [Fees](https://p1k.arrl.org/lotw/fees)

# <span id="page-0-2"></span>**Benvenuti del Logbook of The World**

# **Nota: Accertatevi di usare l'ultima versione del software TrustedQSL!**

Scaricate [TrustedQSL](http://www.arrl.org/lotw/#download)

## **Potete:**

[Caricare un file \(.TQ5\) di richiesta di certificato](https://p1k.arrl.org/lotw/upload) [Inserire la password](https://p1k.arrl.org/lotw/password) ricevuta per posta Sapere [quale documentazione è richiesta](https://p1k.arrl.org/lotw/docreq) per i certificati al di fuori degli Stati Uniti Entrare nella [pagina utenti del LoTW](https://p1k.arrl.org/lotwuser/default)

# **Introduzione**

<span id="page-0-1"></span>Il sistema *Logbook of The World* (LoTW) dell'ARRL è un deposito di log inviati dagli utenti di tutto il mondo. Quando entrambe le stazioni che effettuano un QSO mandano a LoTW una coppia di record corrispondenti a quel collegamento, il risultato è una QSL che può essere usata per gli accrediti dei diplomi ARRL.

Per ridurre al minimo la possibilità che si verifichino invii fraudolenti al LoTW, tutti i record relativi a ciascun QSO devono essere firmati in modo digitale usando un certificato digitale rilasciato dall'ARRL. Per ottenere tale certificato l'ARRL verificherà l'identità del licenziatario tramite accertamento postale (per gli Stati Uniti) oppure tramite il controllo della documentazione richiesta (al di fuori degli Stati Uniti).

Il [software](http://www.arrl.org/lotw/#download) sviluppato dall'ARRL può essere usato per convertire un log (in formato ADIF o Cabrillo) in un apposito file di dati QSO firmati digitalmente, pronto per l'invio al LoTW.

LoTW è operativo dal 15 settembre 2003.

#### **Per iniziare**

<span id="page-0-0"></span>Benvenuti nel Logbook of The World (LoTW), un nuovo sistema di verifica elettronica dei QSO progettato per rendere più facile ed economica la partecipazione a molti diplomi radioamatoriali. In poche parole, per usare il LoTW, si deve

- 1. scaricare il software LoTW;
- 2. inviare all'ARRL una domanda per ottenere un certificato digitale;
- 3. usare quel certificato per "firmare" i file ADIF o Cabrillo;
- 4. inviare quei file firmati al LoTW tramite posta elettronica o via web e
- 5. ricevere dal LoTW la conferma della ricezione dei log.

Questo è tutto quello che dovete fare. Chi manda i log dei contest via e-mail vedrà che questo modo di procedere è praticamente uguale, con la sola aggiunta della firma del log.

A partire dal momento in cui il LoTW avrà accettato i vostri dati, sarete in grado visitare il sito web del LoTW per controllare i vostri dati e i QSO che sono stati confermati confrontandoli con i log inviati dalle altre stazioni.

## **Passo 1: Scaricare "TQSL"**

Andate a<http://www.arrl.org/lotw/#download>

Prima cominciare il downloading, è bene creare sul disco fisso una cartella ove collocare i files LoTW e la relativa corrispondenza. Salvate tutto in quella cartella per trovare i files più facilmente.

Durante l'installazione potrete visualizzare e stampare il file «Quick Start» che contiene le istruzioni base per usare il LoTW. Leggete il file per avere spiegazioni passo a passo fin dall'inizio (compresa la documentazione del *Quick Start*).

Riceverete un messaggio che vi confermerà che il programma è stato scaricato correttamente.

Nel menu Start/Programs/TrustedQSL cercate il programma TQSLCert e lanciatelo. Apparità un messaggio che dirà che non siete in possesso del certificato e domanderà se ne volete richiedere uno: scegliete YES. Seguite le istruzioni e salvate la richiesta del certificato in un file. Per completare i passi successivi in maniera corretta, dovete conoscere la data iniziale e finale (se applicabile, per esempio nel caso di una DXpedition) per il certificato.

Di solito la data d'inizio è la data di emissione della licenza – o almeno la data del primo collegamento che volete inserire nel LoTW con il nominativo legato a quel certificato. Più o meno tutti dovrebbero usare il proprio indicativo corrente per il primo certificato. Una volta ottenuto il certificato per il nominativo attualmente in uso, sarà più facile ottenerne degli altri per i nominativi precedenti, per le spedizioni DX, per i nominativi di club, ecc.

Scegliendo NO alla domanda relativa alla creazione di una richiesta di certificato, tornerete a TQSLCert (comparirá un'icona sul vostro desktop) e potrete ricominciare la richiesta di certificato cliccando su "File". Proseguiamo con la richiesta di certificato:

- a. La guida "wizard" chiederà di digitare un'indicativo. Inserite il vostro nominativo senza alcuna eventuale indicazione di portatile.
- b. La «QSO start date» è la data del primo QSO che volete inserire nel sistema. Di solito coincide con la data di emissione della licenza. Lasciate il campo «QSO end date» vuoto se la licenza è ancora in uso.
- c. Vi sarà chiesto di fornire una password (facoltativa e "sensibile all'uso di maiuscole/minuscole") per proteggere i vostri dati. Se usate una password, e si consiglia vivamente di farlo, scrivetela o memorizzatela da qualche parte. Avrete bisogno di questa password per firmare il log. L'**ARRL non conosce questa password e non potrà comunicarvela in seguito.**
- d. La guida "wizard" comprende una pagina che vi permette di firmare il modulo di richiesta in forma digitale. Alla vostra prima richiesta dovete scegliere "unsigned", dal momento che non avete ancora un certificato con il quale firmare.
- e. Ora dovrete salvare il file di richiesta del certificato (il file avrà estensione .tq5). Ricordatevi in quale cartella l'avete salvato per poteer eseguire correttamente le fasi successive! Dopo aver salvato il file, comparirà un messaggio che vi chiederà di inviare una email o caricare il file .tq5 a lotwlogs@arrl.org

Tutti i QSO che invierete al LoTW devono essere firmati usando il certificato digitale rilasciato dall'ARRL. Ciascun indicativo deve avere un proprio certificato: N6TR e N6TR/7 richiedono certificati diversi. Le date dei QSO per ciascuna operazione vengono inserite nel sistema al momento della richiesta del certificato. N.B.: se K1KI vuole inserire i QSO come K1KI/m, dovrà richiedere un nuovo certificato. Il sistema verifica la corrispondenza esatta fra indicativo e certificato. In parole povere, se K1KI fa un'attività in portatile da diversi squares, può inviare i relativi log usando un unico certificato a condizione che non cambi il suo nominativo. È comunque facile creare QTH diversi per nominativi diversi, ma occorre avere un certificato per ciascun nominativo.

Quando volete mandare un log per un nominativo che non è quello di casa, dovrete richiedere preventivamente un nuovo certificato specifico per quel nominativo (per esempio N1RL/VY2). Quando richiedete un nuovo certificato, dovrete "firmare" la richiesta con il certificato relativo al vostro nominativo principale. Vi sarà richiesto di farlo (v. punto 5 del "Quick Start").

## **Passo 2: Inviare la richiesta di certificato**

Inviate il file creato come indicato al punto 1 come allegato a un messaggio di posta elettronica a [lotw](mailto:lotw-logs@arrl.org)[logs@arrl.org](mailto:lotw-logs@arrl.org) oppure caricatelo via Web [\(https://www.arrl.org/lotw/\)](https://www.arrl.org/lotw/). Se mandate una richiesta di certificato per un nominativo non USA, riceverete una mail che vi chiede di inviare una copia della licenza unitamente alla copia di un documento ufficiale in cui compaiano i vostri dati (per esempio, la patente di guida). Consultare<https://www.arrl.org/lotw/docreq>per i particolari.

## **Passo 3: Caricare il certificato**

Una volta emesso dall'ARRL, il certificato vi sarà inviato via posta elettronica all'indirizzo indicato nella domanda di cui al punto 1. Con un doppio click sull'allegato (il certificato avrà estensione .tq6) sarà possibile importare il certificato dalla mail lanciando TQSLCert. Se non ci riuscite, salvate l'allegato sul disco fisso, lanciate il file TQSLCert e usate il comando «Load Certificate File» nel menu per caricare il file del certificato. Una volta fatto, TQSLCert vi mostrerà il certificato nell'elenco certificati. Quando il programma è completo vedrete un messaggio che vi informerà che il programma ha caricato **tre** certificati. Tutto ciò è normale: se chiederete ulteriori certificati, comparirà un messaggio che dirà che due certificati (o uno) sono stati caricati.

## **Passo 4: Salvare il certificato**

Questa operazione non è obbligatoria, ma è vivamente raccomandata. Se non la effettuate e in seguito perdete il certificato (per esempio a causa di una rottura del disco rigido o della reistallazione del sistema), non sarà possibile recuperarlo. Cliccate sulla lista dei certificati per sceglierne uno, scegliete nel menu Certificati il comando Save. Salvate il file del certificato su un floppy o su un altro disco separato da quelli inseriti nel PC. Sarete inoltre in grado di usare questo file per caricare i vostri certificati su un altro PC.

# **Passo 5: Richiedere ulteriori certificati**

LoTW considera un nominativo in portatile (per esempio NT1N/9 o OE/NT1N) come un indicativo a se stante. Per inviare un log usando un nominativo di questo tipo, dovete richiedere un certificato specifico. Una volta ricevuto il vostro primo certificato, ripetete i passi fatti per la prima richiesta, ma al punto 1e, firmate la richieta con il certificato che avete ricevuto e caricato. Userete la password che vi siete assegnati al punto 1d. Questa procedura sveltirà il processo di rilascio di un'ulteriore certificato e vi garantirà che tutti i vostri certificati siano disponibili sul vostro account.

# **Passo 6: Creare un File Log**

Se avete un programma log che produce files in formato ADIF o Cabrillo, potete usarli direttamente. Se dovete inserire solo pochi QSOs nel log, lanciate TQSL e scegliete nel menu il comando «Create New ADIF File».

# **Passo 7: Creare un nuovo QTH**

In TQSL, selezionare «Station/Add Location» dal menu. Con l'aiuto della guida "wizard" indicare l'ubicazione della stazione dalla quale vengono fatti i QSO che vogliamo inviare. Alla fine, inserire un nome da usare per questo QTH, per esempio «W1AW Newington» o «W1AW/2 New York City».

# **Passo 8: Creare un invio di log firmato**

In TQSL, selezionate nel menu «Sign existing ADIF or Cabrillo file». Nella finestra di dialogo «Select Station Location», selezionate il QTH. Vi verrà chiesto di scegliere un file di log (un file in formato ADIF o Cabrillo) da autenticare. Poi, vi verrà chiesto di specificare filename in cui inserire il log firmato. All'inizio vi sarà anche chiesto d'inserire la vostra password (di cui al punto 1d). Potete vedere l'avanzamento del processo di autenticazione man mano che il programma elabora i dati. Quando l'autenticazione è completata, un messaggio dirà quanti records sono stati firmati e vi informerà sull'ubicazione del file, che ha un'estensione .tq8.

# **Passo 9: Inviare il log**

Inviate il file creato al punto 8 come allegato di una mail a [lotw-logs@arrl.org.](mailto:lotw-logs@arrl.org) Non è necessario scrivere qualcosa nel campo "oggetto" o nel corpo del messaggio. (A un messaggio possono essere allegati più files). Riceverete un messaggio e-mail di conferma simile a questo:

```
Processing file SSCW 02.tq8
2003-05-15 18:18:32 LOTW_QSO: Processing file: SSCW 02.tq8
2003-05-15 18:18:32 LOTW_QSO: Certificate found for NT1N - UNITED STATES (291)
2003-05-15 18:18:34 LOTW_QSO: Successfully processed 346 QSO records in 2.086417 seconds
2003-05-15 18:18:34 LOTW_QSO: No errors encountered
```
Dopo aver caricato con esito positivo un log che ha delle corrispondenze con altri dati presenti nel sistema, riceverete un messaggio di questo tipo:

The Logbook of the World system response to your message follows: 2003-01-02 20:55:36 LOTW\_QSO: Certificate found for NT1N - UNITED STATES (291) 2003-01-02 20:56:30 LOTW\_QSO: Successfully processed 1640 QSO records in 54.473013 seconds 2003-01-02 20:56:30 LOTW\_QSO: 823 QSL records entered 2003-01-02 20:56:30 LOTW\_QSO: No errors encountered

Questo è quanto per quanto riguarda la procedura di invio del log. Fate attenzione a usare nomi di file diversi per ciascun log!

# **Passo 10: Visitare il sito web di LoTW**

Visitate il sito web di LoTW [\(https://www.arrl.org/lotw/\)](https://www.arrl.org/lotw/) per vedere i dati spediti e le conferme. Segnalate ogni errore a: [lotw-help@arrl.org.](mailto:lotw-help@arrl.org)

Caricate tutti log che volete per i QSO fatti dopo l'1 novembre 1945.

# **Domande più comuni (FAQ)**

# <span id="page-3-0"></span>**1. Informazioni generali sul LoTW**

[Da dove comincio?](#page-5-3) [Quanto costa usare il Logbook of The World?](#page-5-2) [LoTW può produrre QSL come EQSL.cc?](#page-5-1) [Come impedite che dati falsi siano inseriti nel sistema? \(Perché devo avere un certificato digitale per](#page-5-0) [usare LoTW?\)](#page-5-0) [So che qualcuno ha inserito dei dati falsi. Cosa devo fare?](#page-6-5) [Come può una DXpedition partecipare a LoTW? Chi spedisce il log?](#page-6-4) [Occorre essere soci dell'ARRL per usare il LoTW?](#page-6-3) [Se opero da un'Entità DXCC per la quale il DXCC desk dell'ARRL richiede una documentazione, a quale](#page-6-2) [punto della procedura devo spedirla?](#page-6-2) [Il LoTW può essere usato per altri diplomi?](#page-6-1) [Devo mandare i miei log di contest tanto al contest robot quanto al LoTW?](#page-6-0) [Dove posso trovare il software?](#page-7-6) [Che cosa è «Trusted QSL»?](#page-7-5) [Perché il mio sistema antivirus identifica un file TrustedQSL come un potenziale spyware?](#page-7-4)

# **2. Domande fondamentali**

[Di quale software e hardware ho bisogno?](#page-7-3) [Devo inviare copia della mia licenza all'ARRL?](#page-7-2) [Devo essere socio dell'ARRL per inviare i log?](#page-7-1) [Devo avere accesso a Internet o alla posta elettronica?](#page-7-0) [Ricevo un messaggio di errore che dice che l'indirizzo indicato nella mia richiesta di certificato non coicide](#page-7-8) [con quello del database FCC. Cosa devo fare?](#page-7-8)

[Ho richiesto una password ma non l'ho ricevuta. Cosa devo fare?](#page-7-7)

[In risposta alla mia richiesta di certificato avevo ricevuto una comunicazione in cui si diceva che il](#page-8-6) [certificato mi sarebbe stato inviato a parte, ma non l'ho mai avuto.](#page-8-6)

[La mia password non funziona: cosa c'è di sbagliato?](#page-8-5)

[Ho perso la cartolina con la password.](#page-8-4)

[Ho cercato di entrare nel sito Web del Logbook, ma vuole la password.](#page-8-3)

[Posso usare più di un computer?](#page-8-2)

[Ho inserito delle date sbagliate nella mia richiesta di certificato, e me ne sono appena accorto. Cosa devo](#page-8-1) [fare?](#page-8-1)

[Penso che la mia versione del programma TQSL e/o TQSLCert sia difettosa.](#page-8-0)

# **3. Questioni relative ai nominativi**

[Come faccio a indicare in modo corretto le date di inizio/fine dei QSO nella richiesta di certificato per il](#page-9-4) [mio nominativo attuale?](#page-9-4)

[Come faccio a indicare in modo corretto le date di inizio/fine dei QSO nella richiesta di certificato per il](#page-9-3) [mio vecchio nominativo?](#page-9-3)

[Ho operato da un luogo dove non è richiesta una licenza aggiuntiva \(CEPT, per esempio F/NT1N\). Cosa](#page-9-2) [devo inviare per la convalidare l'attività?](#page-9-2)

[Ho cambiato nominativo: ho bisogno di un altro certificato? Avrò ancora accesso ai miei vecchi dati?](#page-9-1) [Ho un altro nominativo in un Paese diverso dal mio, cosa devo fare per avere il certificato?](#page-9-0)

[Sono un QSL Manager. Devo avere certificati distinti per ogni nominativo da me gestito? Ci sono](#page-10-3) [prescrizioni particolari per me e per i miei clienti?](#page-10-3)

[Come si chiede il certificato per una stazione club?](#page-10-2)

# **4. Risoluzione dei problemi**

[\(TQSLCert\) Non accetta la chiave privata quando cerco di firmare una richiesta di certificato o quando](#page-10-1) [cerco di salvare un certificato tramite Certificate/Save.](#page-10-1)

[\(TQSLCert\) «System error: C:\WINNT\....: No such file or directory» \(Errore di sistema: C:\WINNT\....:](#page-10-0) [Nessun file o cartella con questo nome\).](#page-10-0)

 [\(TQSLCert\) «Certificate or private key not found». \(Impossibile trovare un certificato o una chiave](#page-11-7) [privata\).](#page-11-7)

 [\(TQSL\) «Certificate QSO date out of range on line nnn». \(La data del QSO di cui alla riga nnn è fuori dal](#page-11-6) [campo di validità\).](#page-11-6)

# **5. Il mio programma log**

[Posso usarlo per confermare rapporti di SWL?](#page-11-5)

[Quali programmi log posso usare?](#page-11-4)

[L'ARRL offre un programma autosufficiente per l'invio dei dati al LoTW?](#page-11-3)

[I dati relativi a QSO che contengano anche gli Squares \(WW loc\) o altre informazioni geografiche possono](#page-11-2) [essere associati al LoTW?](#page-11-2)

[Come posso convertire i miei contest log per il LoTW? Non mi preoccupo per i miei log in generale, ma](#page-11-1) [voglio spedire i log dei contest per non pensare più alle QSL.](#page-11-1)

[Come posso mandare i log per i QSO degli anni passati?](#page-11-0)

[Posso mandare i log al LoTW su un CD o un dischetto invece che per posta elettronica?](#page-12-3) [Come devo gestire i miei log?](#page-12-2)

# **6. Uso/accesso dei miei dati presso LoTW**

[Come posso esaminare i dati che ho spedito e controllare se ci sono corrispondenze di QSO?](#page-12-1) [Cosa comprende una "corrispondenza" \(match\) di QSO?](#page-12-0) [Posso vedere se una stazione che ho collegato ha inviato i suoi log?](#page-13-8) [Vedo che una stazione per la quale ho bisogno di confermare un collegamento ha mandato il log, ma non](#page-13-7) [trovo il mio QSO: cosa devo fare?](#page-13-7) [Non ho ricevuto una mail di conferma per i dati che ho inviato al LoTW.](#page-13-6) [Posso cancellare quanto ho inviato in precedenza?](#page-13-5) [Non voglio che nessun altro veda i dati dei miei QSO: può accadere?](#page-13-4)

# **7. Ricevere gli accrediti per i diplomi**

[Come posso controllare gli accrediti di cui dispongo?](#page-13-3) [Quali diplomi possono utilizzare i dati del LoTW?](#page-13-2)

# **8. Varie**

[Ho cambiato l'indirizzo e-mail: è un problema?](#page-13-1) [Ogni quanto devo rinnovare il mio certificato?](#page-13-0)

[Perché i certificati hanno una scadenza?](#page-13-10)

[Perché ci sono tutte queste password?](#page-13-9)

[La mia iscrizione all'ARRL e il mio certificato sono scaduti lo scorso anno, devo avere un nuovo](#page-14-3) [certificato?](#page-14-3)

[Il mio computer si è rotto. Posso avere un nuovo certificato?](#page-14-2)

[Invece di pagare on-line, posso pagare con la mia carta di credito dandone i dati per telefono?](#page-14-1) [Conservate le informazioni relative alla carta di credito?](#page-14-1)

[Ho dimenticato la password per la mia chiave privata, oppure quando cerco di firmare un log il](#page-14-0) [programma mi chiede la password, e io non ce l'ho. Cosa devo fare?](#page-14-0)

[Quali sono i modi di emissione accettati dal LoTW?](#page-15-2)

[Quali satelliti sono accettati da LoTW?](#page-15-1)

#### **1. Informazioni generali sul LoTW**

#### <span id="page-5-3"></span>**Da dove comincio?**

Stampate e leggete [Per iniziare](#page-0-0) [\(Getting Started\)](https://p1k.arrl.org/lotw/getstart).

#### <span id="page-5-2"></span>**Quanto costa usare il Logbook of The World?**

Il rilascio dei certificati digitali e l'invio dei log al LoTW sono gratuiti. Viene addebitata una spesa solo quando si richiede un diploma usando le "coppie di QSO" ottenute tramite LoTW. (N.B.: c'è una spesa per i diplomi indipendentemente dal metodo con cui vengono richiesti).

Gli importi specifici addebitati per l'uso dei dati LoTW per i diplomi variano a seconda del numero degli accrediti acquistati. Per i dettagli consultate il [tariffario.](#page-18-0)

#### <span id="page-5-1"></span>**Il LoTW può produrre QSL come EQSL.cc?**

No. LoTW è progettato per creare dei "crediti" al solo fine di richiedere un diploma. In pratica, se i dati del vostro QSO coincidono con quelli dell'altra stazione, tanto voi quanto il corrispondente potete utilizzare quei dati come conferma del QSO per richiedere vari diplomi. La creazione di una QSL basata sui dati dei QSO contenuti nel sistema non rientra fra gli scopi di LoTW. Esistono altri servizi che lo fanno. LoTW va oltre il concetto di QSL (che altro non è che la conferma di un avvenuto QSO da parte del corrispondente) tramite la verifica dell'avvenuto QSO fra due stazioni basata sull'inoltro di dati "certificati" da entrambe le stazioni.

#### <span id="page-5-0"></span>**Come impedite che dati falsi siano inseriti nel sistema? (Perché devo avere un certificato digitale per usare LoTW?)**

Le firme digitali usate per il Logbook of The World garantiscono che i dati relativi a ciascun QSO possono essere riconducibili a chi li ha inseriti. La firma non puó essere contraffatta e i dati dei QSO non possono essere modificati senza sapere chi sia stato a farlo. Affinché i partecipanti a LoTW abbiano fiducia nel sistema, bisogna garantire loro che ciascun inoltro al sistema sia autentico, ovvero che provenga effettivamente dalla persona a cui il nominativo è stato assegnato.

Fino a poco tempo fa, questa garanzia non era possibile. Ma con l'avvento della firma elettronica, un radioamatore può ora contrassegnare in modo indelebile i dati relativi a un QSO con una firma univocamente correlata al suo nominativo. La firma non può essere contraffatta e i dati non possono essere modificati senza sapere chi sia stato a farlo. La tecnologia usata per le firme digitali si chiama *Public Key Infrastructure* o *PKI*. Si basa su una coppia di numeri correlati. Uno di questi numeri è chiamato *public key* e può essere reso noto, l'altro è chiamato *private key* e va mantenuto segreto.

Comunque, affinché le firme digitali siano affidabili, dobbiamo essere sicuri dell'identità della persona a cui la coppia di numeri è attribuita. La validità dell'intero sistema si basa sul metodo usato per dimostrare l'identità della persona e assegnare i numeri. Questo procedimento è chiamato *Autenticazione*.

LoTW usa due metodi per l'autenticazione dell'identità dei partecipanti, uno per i nominativi U.S.A. e uno per i nominativi non statunitensi.

L'autenticazione dei nominativi U.S.A. si basa sulla combinazione fra i dati contenuti nel dbase FCC e gli indirizzi postali. Chi vuole iscriversi inizia la procedura di registrazione mediante un software, che come primo passo genera le chiavi che verranno usate per firmare in modo digitale i dati relativi ai QSO. Poi il programma invia tramite Internet una richiesta di registrazione al *Logbook Registration Server*. Il server confronta il nominativo e le generalità del richiedente con i dati contenuti nel dbase delle licenze FCC per verificarne la validità. Il server allora produce un documento di identificazione, chiamato *certificato*, e una password unica di attivazione. La password viene scritta su una cartolina che viene spedita per posta al richiedente usando l'indirizzo ricavato dal dbase FCC. Quando il richiedente riceve la cartolina, inserisce la password nel sito web del LoTW (in futuro la si potrà inserire nell'apposito spazio di un programma log che la invierà al server via Internet). Il server attiva il certificato e lo rispedisce al richiedente via Internet. L'indirizzo nel dbase FCC e il sistema postale identificano il possessore del nominativo e assicurano che il certificato sia attribuito alla persona giusta.

L'autenticazione per un nominativo non statunitense si basa sulle fotocopie della licenza e di un documento di identificazione ufficiale. Il richiedente inizia la procedura di registrazione mediante un software, che genera le chiavi di firma elettronica che verranno usate per firmare i dati relativi ai QSO. Quindi l'operatore (o il programma log) manda una richiesta di registrazione al *Logbook Registration Server* tramite Internet, e il server genera un certificato. Il richiedente spedisce per posta all'ARRL la fotocopia della sua licenza e di un documento di identificazione ufficiale, e la stampata della firma digitale. Quando la documentazione arriva all'ARRL, un addetto la esamina e rende attivo il certificato, che viene quindi spedito al richiedente via Internet.

#### <span id="page-6-5"></span>**So che qualcuno ha inserito dei dati falsi. Che cosa devo fare?**

Contattate l'amministrazione del LoTW [\(lotw-help@arrl.org\)](mailto:lotw-help@arrl.org).

#### <span id="page-6-4"></span>**Come può una DXpedition partecipare a LoTW? Chi spedisce i log?**

Noi speriamo che tutti usino il LoTW con soddisfazione e che lo stesso prenda piede, ma ci rendiamo conto che comunque ci saranno radioamatori che non vorranno o non potranno usarlo. L'ARRL continuerà ad accettare le QSL tradizionali per i suoi diplomi utilizzando gli stessi metodi ora in uso. Prevediamo tuttavia che il mondo della caccia al DX e delle attività ad esso correlate (QSL e conseguimento dei diplomi) cambi un poco. Le spedizioni DX, anche se stanno già sperimentando cambiamenti nel modo in cui si finanziano, troveranno un grande vantaggio nell'usare il LoTW, e forse un piccolo svantaggio se si affidano ai contributi inviati attraverso il sistema tradizionale di QSL. Noi confidiamo che tutti trovino il modo migliore per servirsi di questa nuova tecnologia. Sicuramente il DXer medio sarà contento di ridurre le spese per ottenere le QSL e conseguire i diplomi.

Ogni radioclub o DXpedition che dispone di un nominativo deve individuare qualcuno che si prenda l'onere di fornire la documentazione (se necessaria), richiedere un certificato, firmare i log e inviarli al LoTW.

#### <span id="page-6-3"></span>**Occorre essere soci dell'ARRL per usare il LoTW?**

No. Chiunque può mandare i log al LoTW. I radioamatori statunitensi devono essere soci dell'ARRL per ottenere i diplomi DXCC, WAS, o VUCC. I radioamatori non residenti negli U.S.A. possono partecipare a qualunque diploma.

#### <span id="page-6-2"></span>**Se opero da un'Entità DXCC per la quale il DXCC desk dell'ARRL richiede una documentazione, a quale punto della procedura devo spedirla?**

Quando si manda una richiesta di certificato, se è richiesta una documentazione (come nel caso delle stazioni non USA che richiedono un certificato per il proprio home call) viene inviato al richiedente un messaggio di questo tipo:

2003-09-18 13:57:46 Your certificate request is accepted and awaiting further processing. 2003-09-18 13:57:46 You must mail in (via postal mail) supporting documentation to complete the request. 2003-09-18 13:57:46 Details about what to send and where to send it can be found at: 2003-09-18 13:57:46 http://www.arrl.org/lotw/ 2003-09-18 13:57:46 Your certificate request processing is completed.

#### E cioè:

2003-09-18 13:57:46 La vostra richiesta di certificato è accettata e in attesa di essere sottoposta a ulteriore elaborazione. 2003-09-18 13:57:46 Per completare la richiesta dovete inviare per posta la documentazione di supporto. 2003-09-18 13:57:46 I particolari su quanto spedire e dove spedirlo si trovano su: 2003-09-18 13:57:46 http://www.arrl.org/lotw/ 2003-09-18 13:57:46 L'esame della vostra richiesta di certificato è completata.

La documentazione ammissibile comprende la copia della vostra licenza e di un documento ufficiale di riconoscimento, come il passaporto o la patente di guida. Se non li possedete e volete spedire qualcos'altro, o se avete dei dubbi sul da farsi, scrivete a [lotw-help@arrl.org.](mailto:lotw-help@arrl.org) Le prescrizioni relative alla documentazione si possono trovare su [https://www.arrl.org/lotw/docreq.](https://www.arrl.org/lotw/docreq)

#### <span id="page-6-1"></span>**Il LoTW può essere usato per altri diplomi?**

Sì, anche se inizialmente il LoTW si concentrerà sui diplomi ARRL. Se rappresentate un'organizzazione che gestisce dei diplomi e vorreste usare il LoTW per il vostro diploma, potete discuterne con Dave Patton, NN1N, conttandolo presso l'ARRL (860-594-0200) o via e-mail (nn1n@arrl.org).

#### <span id="page-6-0"></span>**Devo mandare i miei log di contest tanto al contest robot quanto al LoTW?**

Sì. Al contest robot si mandano solo i files Cabrillo, che non sono adatti per essere inviati direttamente al LoTW, e i files LoTW non contengono tutte le informazioni necessarie per il contest. Pertanto l'invio dei contest log al LoTW deve essere fatta in maniera separata da quella al robot. (N.B.: *TQSL* ha una utility che converte un file Cabrillo nel formato adatto al LoTW).

## <span id="page-7-6"></span>**Dove posso trovare il software?**

Il software può essere scaricato gratuitamente da<http://www.arrl.org/lotw/#download>

#### <span id="page-7-5"></span>**Che cosa è «Trusted QSL»?**

*TrustedQSL* [\(http://www.trustedqsl.org/\)](http://www.trustedqsl.org/) è un sistema di validazione per i dati dei QSO firmati in modo digitale. È il formato usato per inviare i QSO al LoTW.

#### <span id="page-7-4"></span>**Perché il mio sistema antivirus identifica un file TrustedQSL come un potenziale spyware?**

Il file <libexpat.dll> incluso nella versione Windows di TrustedQSL può essere identificato da alcuni programmi antivirus come un strumento per raccogliere informazioni personali. In effeti, è semplicemente la [expat library](http://expat.sourceforge.net/) per leggere files di documenti XML quali i files di configurazione usati in TrustedQSL. Non ha alcuna possibilità di ricavare o inviare informazioni personali, né di attaccare il vostro computer.

#### **2. Domande fondamentali**

# <span id="page-7-3"></span>**Di quale software e hardware ho bisogno?**

Chiunque può mandare i dati al LoTW, purché abbia ricevuto un "certificato digitale" dall'ARRL. LoTW accetta log firmati sia in formato ADIF (Amateur Data Interchange Format) che in Cabrillo. La firma è un'operazione matematica che viene eseguita molto rapidamente da un PC con un processore veloce. I PC più vecchi funzioneranno egualmente, ma saranno più lenti. In ogni caso deve essere possibile scaricare TQSL e TQSLCert (l'acronimo TQSL deriva da Darryl Wagoner, WA1GON, che ha lavorato al progetto LoTW, e significa "Trusted QSL"); i due programmi per PC sono disponibili gratuitamente dall'ARRL e permettono di richiedere i certificati e di firmare i log. Al momento, per usare TQSL e TQSLCert è necessario avere un computer che impieghi Windows o Linux come sistema operativo. Prevediamo che in futuro sarà disponibile un software analogo anche per Macintosh. Molti operatori acquistano programmi log che comprendono già le interfacce per TQSL, il che rende l'intero procedimento molto più semplice ed efficace. Una biblioteca di software gratuito è a disposizione degli sviluppatori, che ne possono fare uso nei loro programmi [\(http://www.arrl.org/lotw/DeveloperIntro.pdf\)](http://www.arrl.org/lotw/DeveloperIntro.pdf). L'accesso a una connessione Internet è necessario per inviare i log firmati tramite posta elettronica.

#### <span id="page-7-2"></span>**Devo inviare copia della mia licenza all'ARRL?**

Se chiedete l'emissione di un primo certificato per un nominativo non statunitense: **SÌ**, dovete inviare copia della licenza e di un altro documento ufficiale di identificazione.

## <span id="page-7-1"></span>**Devo essere socio dell'ARRL per inviare i log?**

Chiunque può mandare i log al LoTW, che sia socio dell'ARRL o meno. L'iscrizione all'ARRL comporta alcuni vantaggi, fra i quali gli sconti sui prodotti e diplomi dell'ARRL.

### <span id="page-7-0"></span>**Devo avere accesso a Internet o alla posta elettronica?**

Sì. Per ora è necessario avere accesso alla posta elettronica. Una volta ricevuto il vostro certificato digitale, potrete scegliere se usare il sito Web o la posta elettronica per inviare i log e per richiedere eventuali certificati supplementari. L'esame dei vostri dati sul LoTW log è possibile solo tramite Web.

#### <span id="page-7-8"></span>**Ricevo un messaggio di errore che dice che l'indirizzo indicato nella mia richiesta di certificato non coincide con quello del database FCC. Cosa devo fare?**

Per i nominativi USA, l'indirizzo postale da voi inserito **deve necessariamente coincidere** con quello nel dbase FCC. Per aggiornare i dati relativi alla vostra licenza FCC, richiedere i moduli o avere assistenza andate su<http://www.arrl.org/fcc/forms.html>

## <span id="page-7-7"></span>**Ho richiesto una password ma non l'ho ricevuta. Cosa devo fare?**

Nel giro di due giorni dovreste aver ricevuto una comunicazione dal LoTW che vi informa che la vostra richiesta è stata ricevuta. Se la vostra posta elettronica e l'accesso a Internet funzionano correttamente, provate a mandare un'altra volta il vostro file a [lotw-logs@arrl.org.](mailto:lotw-logs@arrl.org) Potete anche caricare il file su [https://www.arrl.org/lotw/.](https://www.arrl.org/lotw/) La risposta iniziale alle richieste spedite per posta elettronica arriverà come risposta al messaggio che avete inviato, perciò verificate che il vostro programma e-mail inserisca l'indirizzo del mittente corretto nei messaggio in uscita. Se ancora non ricevete comunicazioni dal LoTW, spedite un messaggio a [lotw-help@arrl.org](mailto:lotw-help@arrl.org) per chiedere assistenza.

#### <span id="page-8-6"></span>**In risposta alla mia richiesta di certificato avevo ricevuto una comunicazione in cui si diceva che il certificato mi sarebbe stato inviato a parte, ma non l'ho mai avuto.**

Il certificato viene inviato all'indirizzo e-mail specificato nella richiesta di certificato, non all'indirizzo del mittente del messaggio e-mail. (Vedere il file di aiuto in TQSLCert). Dateci due giorni lavorativi per rispondervi, nel caso la vostra richiesta richiedesse un intervento manuale da parte nostra. Se dopo due giorni non avete ancora ricevuto risposta, contattate l'amministratore del Logbook (lotw-help@arrl.org) per chiedere assistenza.

#### <span id="page-8-5"></span>**La mia password non funziona: cosa c'è di sbagliato?**

Le stazioni U.S.A. riceveranno la password per posta. Queste password sono stampate su una cartolina, e vengono usate per attivare il vostro certificato tramite [https://www.arrl.org/lotw/.](https://www.arrl.org/lotw/) Le stazioni al di fuori degli Stati Uniti riceveranno la password per posta elettronica. In entrambi i casi, accertatevi di aver letto e digitato la password nel modo corretto. Se non riuscite a leggere la password, mandate una mail a [lotw-help@arrl.org](mailto:lotw-help@arrl.org) per chiedere assistenza. Vi spediremo un'altra cartolina o un'altra mail.

#### <span id="page-8-4"></span>**Ho perso la cartolina con la password.**

Se avete perso la cartolina, o non vi è mai arrivata, mandate una mail a [lotw-help@arrl.org,](mailto:lotw-help@arrl.org) oppure telefonate al 860-594-0206 e chiedete che vi sia spedita un'altra cartolina. Non riveliamo la password per telefono.

#### <span id="page-8-3"></span>**Ho cercato di entrare nel sito Web del Logbook, ma vuole la password.**

La mail contenente il vostro certificato digitale contiene anche il vostro username e la password per entrare nel sito del Logbook. Attenzione, lo username e la password che usate per entrare nella sezione "members only" del sito dell'ARRL sono tutt'altra cosa!

#### <span id="page-8-2"></span>**Posso usare più di un computer?**

Sì. Usate il comando **Save** del menu **Certificate** in TQSLCert per esportare un certificato in un file PKCS#12 che copierete su un dischetto. Lanciate TQSLCert sul secondo computer e quindi usate il comando **Load Certificate File** del menu **File** per caricare il file PKCS#12 dal dischetto. Il certificato sarà installato sul secondo computer, pronto per essere usato. Leggete l'help di TQSLCert per maggiori informazioni.

#### <span id="page-8-1"></span>**Ho inserito delle date sbagliate nella mia richiesta di certificato, e me ne sono appena accorto.**

Dopo aver ricevuto e caricato il certificato, per cambiare le date di inizio/fine bisogna usare Certificate/Renew. Aprite TQSLCert, cliccate sul certificato con le date errate, quindi cliccate sul menu a tendina **Certificate** e scegliete **Renew Certificate** per creare una nuova richiesta di certificato. **NON CANCELLATE IL VECCHIO CERTIFICATO.** Assicuratevi di aver inserito le date di inizio/fine in modo corretto. Ora potrete vedere l'icona del certificato originale e una nuova icona con una barra rossa trasversale. Spedite questa richiesta di rinnovo del certificato a [lotw-logs@arrl.org](mailto:lotw-logs@arrl.org) e riceverete un altro file .tq6: installatelo come avete fatto la prima volta (di solito con un doppio-click sul file allegato). Il certificato con la barra rossa sparirà. Se avete bisogno di assistenza, scrivete a *lotw-help@arrl.org*.

#### <span id="page-8-0"></span>**Penso che la mia versione del programma** *TQSL* **e/o** *TQSLCert* **sia difettosa.**

Inviate i rapporti di segnalazione di errori a [lotw-help@arrl.org.](mailto:lotw-help@arrl.org)

# **3. Questioni relative ai nominativi**

#### **Ho uno o due vecchi indicativi, e vorrei inserire i log per questi nominativi nel LoTW. Cosa devo fare?**

Questa è una delle domande più comuni poste allo staff del LoTW. Il primo punto da ricordare è che **ogni nominativo deve avere il proprio certificato**. Ciascun partecipante al LoTW deve avere un certificato per il suo nominativo principale, cioè per il nominativo che al momento usa nel luogo ove passa la maggior parte della sua vita. **Non richiedete certificati per altri nominativi prima di aver ricevuto il certificato per il nominativo principale.** Una volta ricevuto il primo certificato per il nominativo principale, potrete inoltrare la richiesta di certificati aggiuntivi per gli altri nominativi. Dovrete usare il certificato principale per firmare ogni richiesta aggiuntiva. Il programmma TQSLCert vi chiederà di firmare queste richieste, e vi raccomandiamo di farlo. Firmando la richiesta permetterete al LoTW di riunire facilmente tutti i QSOs fatti con i vostri diversi nominativi.

Anche le stazioni al di fuori degli Stati Uniti devono inoltrare la prima richiesta di certificato per il nominativo attualmente in uso. Una volta ricevuto il primo certificato per il nominativo principale, ogni ulteriore richiesta di certificato per i vecchi nominativi dovrà essere firmata usando il certificato principale. LoTW sarà quindi in grado di riunire in modo ordinato tutti i log (quelli dei vecchi nominativi e quelli del nominativo attuale).

#### <span id="page-9-4"></span>**Come faccio a indicare in modo corretto le date di inizio/fine dei QSO nella richiesta di certificato per il mio nominativo attuale?**

La data d'inizio del certificato deve coincidere o con la data in cui vi è stata rilasciata la prima licenza per quel nominativo (alcune licenze sono state rinnovate molte volte), o con la data del primo QSO fatto con quel nominativo. Il campo «ending date» va lasciato vuoto. I certificati scadono dopo un anno e possono essere facilmente rinnovati.

**Non tirate ad indovinare le date!** Alcuni nominativi sono stati usati da più di una persona, e alcuni sono stati usati molte volte. LoTW assegnerà un solo certificato per nominativo per ciascun periodo d'uso. Se qualcuno cerca di ottenere un certificato per un nominativo che comprende una data già usata in un altro certificato (per esempio, un contest call come VP5B, che è stato assegnato a più persone in tempi differenti), la richiesta verrà respinta. Se ritenete che qualcuno abbia assegnato delle date sbagliate a un certificato, spedite una nota a [lotw-help@arrl.org.](mailto:lotw-help@arrl.org)

## <span id="page-9-3"></span>**Come faccio a indicare in modo corretto le date di inizio/fine dei QSO nella richiesta di certificato per il mio vecchio nominativo?**

La data d'inizio del certificato deve coincidere o con la data in cui vi è stata rilasciata la prima licenza per quel nominativo (alcune licenze sono state rinnovate molte volte), o con la data del primo QSO fatto con quel nominativo. La data finale sarà la data dell'ultimo QSO fatto con quel nominativo.

**Non tirate ad indovinare le date!** Alcuni nominativi sono stati usati da più di una persona, e alcuni sono stati usati molte volte. LoTW assegnerà un solo certificato per nominativo per ciascun periodo d'uso. Se qualcuno cerca di ottenere un certificato per un nominativo che comprende una data già usata in un altro certificato (per esempio, un contest call come VP5B, che è stato assegnato a più persone in tempi differenti), la richiesta verrà respinta. Se ritenete che qualcuno abbia assegnato delle date sbagliate a un certificato, spedite una nota a [lotw-help@arrl.org.](mailto:lotw-help@arrl.org)

#### <span id="page-9-2"></span>**Ho operato da un luogo dove non è richiesta una licenza aggiuntiva (CEPT, per esempio F/NT1N). Cosa devo inviare per la convalidare l'attività?**

Nella maggior parte di casi non potete richiedere un certificato per un nominativo in portatile senza aver prima ottenuto un certificato per il vostro nominativo principale. Dopo aver ricevuto il certificato per il nominativo principale, seguite le instruzioni per ottenere un certificato per i nominativi aggiuntivi. LoTW è programmato per riconoscere i casi di reciprocità, inclusi i Paesi aderenti alle convenzioni CEPT (European Conference of Postal and Telecommunications Administration) e IARP (International Amateur Radio Permit). Nella maggioranza dei casi non sarà necessario inviare ulteriore documentazione per ottenere un certificato. Tuttavia, alcune Entità DXCC che pure rientrano nella convenzione CEPT (per esempio Crozet, FT5W) richiedono una [documentazione a sostegno delle operazioni.](#page-17-1)

# **Ho usato uno stesso indicativo (senza indicare /p) da parecchie località diverse situate in una medesima Entità DXCC. Ho bisogno di certificati separati per ciascun QTH?**

No. In *TQSL* voi potete inserire differenti QTH da cui avete operato. Comunque dovete indicare per ciascun luogo quali QSO avete fatto. Una volta che avete caricato il log correttamente, firmate gli estratti log con il vostro certificate principale, ma per ciascun estratto del log verificate di aver inserito l´esatto QTH. Verificate che i diversi QTH abbiano nomi differenti.

Se avete firmato come portatili, come NT1N/6, o NT1N/R, potete ottenere certificate diversi per questi calls. Ricordatevi che le stazioni che vi hanno collegato come NT1N/6 non troveranno corrispondenza con i loro dati se voi convalidate il log di NT1N/6 con il vostro NT1N certificate -- ciascun QSO che avete inserito sará considerato come un QSO di NT1N invece di NT1N/6.

## <span id="page-9-1"></span>**Ho cambiato nominativo: ho bisogno di un altro certificato? Avrò ancora accesso ai miei vecchi dati?**

Si potete aver accesso alle vostre vecchie registrazioni con la vostra vecchia password. Quando richiedete il certificate per il nuovo call, assicuratevi di firmare la richiesta con il certificate del vecchio call cosí tutti i vostri dati saranno gestiti insieme.

# <span id="page-9-0"></span>**Ho un altro nominativo in un Paese diverso dal mio, cosa devo fare per avere il certificato?**

Se avete un certificate per il vostro call principale, potete elaborare una richiesta di certificate per un altro call sia esso un club callsign od un vecchio call. La data d´inizio del certificate deve essere la data della prima licenza per quel call (alcuni calls/licenze sono state rinnovate molte volte) o la data del primo QSO fatto con quel call. La data di fine sará quella dell´ultimo QSO fatto con quel call, o lasciata in bianco se in uso. Quando dovete firmare la *richiesta* dovete usare il certificate del vostro call principale. Dopo che avete inviato la richiesta al [lotw-logs@arrl.org](mailto:lotw-logs@arrl.org) con esito positivo riceverete un messagio di risposta che, se necessario, vi chiederá ulteriore documentazione.

**Non tirate ad indovinare le date su un certificate!** Alcuni calls sono stati usati più volte, ed alcuni molte volte. LoTW assegnerá un certificate per callsign per il periodo indicato. Se qualcuno cerca di ottenere un certificate per un periodo in cui esso è stato giá assegnato ad altri (ad esempio. un contest call come VP5B che è stato assegnato a più persone in tempi differenti), la richiesta verrá respinta. Se ritenete che qualcuno abbia assegnato delle date ad un certificate in maniera erronea, avvertite il: [lotw](mailto:lotw-help@arrl.org)[help@arrl.org.](mailto:lotw-help@arrl.org)

### <span id="page-10-3"></span>**Sono un QSL Manager. Devo avere certificati distinti per ogni nominativo da me gestito? Ci sono prescrizioni particolari per me e per i miei clienti?**

Si. QSL managers ed i loro clienti devono dimostrare all´amministrazione del LoTW di essere debitamente autorizzati a participare al LoTW. Una stazione amministrata titolare/operatore che risiede permanente fuori dagli USA, deve inviare una copia dell´autorizzazione, una copia della licenza, od una copia di un ´altro documento ufficiale, per posta all´amministratore del LoTW Administrator, 225 Main St., Newington, CT 06111, USA. Questi documenti devono specificatamente autorizzare il QSL manager a participare al LoTW. Questa documentazione è indispensabile se la stazione cliente non richiede direttamente la participazione al LoTW, cioè., non vuole ottenere un certificate e mandare i logs al LoTW direttamente.

QSL managers per stazioni temporanee, o DXpedition, devono mandare la normale licenza e tutta la documentazione necessaria via the posta all´amministratore del LoTW, per dimostrare la validitá dell ´attivitá dopo richiederanno un certificate per il call gestito. Il QSL Manager deve avere precedentemente ottenuto un certificate per il suo call principale.

Ci sono altre importanti regole da ottemperare da parte dei QSL managers per il LoTW, per cui è meglio che scriviate al [lotw-help@arrl.org](mailto:lotw-help@arrl.org) per ogni problema.

## <span id="page-10-2"></span>**Come si chiede il certificato per una stazione club?**

Dopo che avete ricevuto un certificate per il vostro call principale, potete richiedere certificati ulteriori per i club call. Userte il certificate principale per firmare la richiesta. Il programma *TQSLCert* firmerá per voi questa richiesta e si raccomanda di usare questo metodo. Una volta che la richiesta è accettata, verrá inviata all´indirizzo riportato nella lista del FCC una cartolina per il club. Nel caso non siate il gestore della corrispondenza accordatevi con lui.

#### **4. Risoluzione dei problemi**

#### <span id="page-10-1"></span>**(TQSLCert) Non accetta la chiave privata quando cerco di firmare una richiesta di certificato o quando cerco di salvare un certificato tramite Certificate/Save.**

*Soluzione*: Accertatevi di stare usando la versione V1.07 o successive di TQSLCert. (Utilizzate il menu **Help**/**About** per sapere quale sia la versione in uso).

Se state usando la versione V1.07 o successive, verificate che la password che state digitando sia quella assegnata alla chiave privata, e che sia digitata esattamente come vi è stata assegnata (fate attenzione alle maiuscole/minuscole). La password della chiave privata viene assegnata quando create una richiesta di certificato o quando caricate il certificato e la chiave da file .p12.

## <span id="page-10-0"></span>**(TQSLCert) «System error: C:\WINNT\....: No such file or directory» (Errore di sistema: C:\WINNT\....: Nessun file o cartella con questo nome)**

In TQSLCert, quando cercate di caricare un file .tq6 (certificato), si verifica questo errore quando il nome del file è qualcosa del tipo:

#### In Windows:

C:\WINNT\<username>\Application Data/TrustedQSL/keys/<callsign> C:\WINDOWS\PROFILES\<username>\Application Data/TrustedQSL/keys/<callsign> C:\WINDOWS\ApplicationData/TrustedQSL/keys/<callsign>

#### In Linux:

\$HOME/.tqsl/keys/<callsign>

A ogni file .tq6 deve corrispondere la chiave privata unica della richiesta di certificato che è stata inviata con un file .tq5. Questo messaggio di errore indica che la corrispondente chiave privata non è stata trovata. (Molto probabilmente non vedrete nemmeno il certificato nella finestra principale di TQSLCert). Ci sono diverse possibili cause per questo errore:

1) Siete entrati nel sistema con un nome utente diverso da quello usata nel momento in cui avete creato la richiesta di certificato.

*Soluzione:* Uscite dal sistema e ricollegatevi con il nome utente usato quando avete creato la richiesta di certificato.

2) State cercando di caricare il file .tq6 in un computer diverso da quello usato per creare la richiesta di certificato.

*Soluzione*: Caricate il file .tq6 nel computer che avete usato per la richiesta iniziale.

In ogni caso, potete usare il comando **Save** del menu **Certificate** per [salvare il certificato](#page-8-2) in un file .p12 che puó essere usato per copiare il certificato in un altro computer o user account.

3) In qualche modo il file della vostra chiave privata è stato cancellato. Se avete salvato la chiave privata in un file .p12 usando il comando **Save** del menu **Certificate**, potete ricaricare la chiave dal file.p12 tramite il comando **Load Certificate File** del menu **File** per ripristinare la chiave. In caso contrario, non vi resta che creare una nuova richiesta di certificato.

4) State cercando di caricare un file .tq6 per un certificato che non avete richiesto. Pertanto non funziona. A ogni file .tq6 deve corrispondere la chiave privata unica della richiesta di certificato per poter funzionare.

## <span id="page-11-7"></span>**(TQSLCert) «Certificate or private key not found». (Impossibile trovare un certificato o una chiave privata)**

A ogni file .tq6 deve corrispondere la chiave privata unica della richiesta di certificato che è stata inviata con un file .tq5. Questo messaggio di errore indica che non è stato possibile trovare la chiave privata corrispondente a un certificato, o viceversa. Molto spesso questo errore si verifica quando si cerca di caricare un file .tq6 la cui corrispondente chiave privata è stata cancellata. Se avete cancellato la richiesta di certificato, non riuscirete a caricare il file.tq6.

*Soluzione*: Se avete salvato la chiave privata in un file .p12, potete ricaricare la chiave dal file.p12 tramite il comando **Load Certificate File** del menu **File** per ripristinare la chiave. In caso contrario, non vi resta che creare una nuova richiesta di certificato.

#### <span id="page-11-6"></span>**(TQSL) «Certificate QSO date out of range on line nnn». (La data del QSO di cui alla riga nnn è fuori dal campo di validità).**

A ogni certificato è associato un intervallo di date valide per i QSO. Questo intervallo di date lo fissate voi quando richiedete il certificate in TQSLCert. Questo messaggio di errore indica che il log che state cercando di firmare contiene un QSO con una data al di fuori dell'intervallo stabilito per quel certificato.

*Soluzione:* Se l'intervallo di date del certificato è corretto, ignorate il messaggio di errore. Oppure usate la finestra di dialogo **QSO Date Range** che appare durante la compilazione per limitare l'operazione di firma a un intervallo di date che corrisponda al certificato, eliminando il messaggio di errore.

<span id="page-11-8"></span>Se [l'intervallo di](#page-11-8) date sul certificato è errato, potete chiedete un rinnovo del certificato con l'intervallo di [date corretto.](#page-11-8)

#### **5. Il mio programma log**

#### <span id="page-11-5"></span>**Posso usarlo per confermare rapporti di SWL?**

No. Sono accettati solo nominativi radioamatoriali, e solo i log di radioamatori sono validi per ottenere una conferma.

#### <span id="page-11-4"></span>**Quali programmi log posso usare?**

Potete usare qualunque programma log. LoTW accetta solo log in formato ADIF o Cabrillo (formato solitamente usato solo per i contest log). La maggior parte dei programmi log può generare files in questi formati.

#### <span id="page-11-3"></span>**L'ARRL offre un programma autosufficiente per l'invio dei dati al LoTW?**

Sì. L'utility TQSL può essere usata per generare files ADIF che possono essere convertiti in files da inviare a LoTW. Questo editor ADIF è rudimentale, va bene per piccoli quantitativi di dati. Per gestire un log con molti dati, è meglio usare un programma log.

## <span id="page-11-2"></span>**I dati relativi a QSO che contengano anche gli Squares o altre informazioni geografiche possono essere associati al LoTW?**

Potete inviare log multipli a LoTW, cioè i log per ciascun grid da cui avete operato, a condizione che abbiate usato sempre un medesimo nominativo. In TQSL tante **station locations** (il QTH da dove avete operato) quante ne avete bisogno. Tuttavia dovrete consolidare i QSO da ciascun QTH. Una volta sistemato il log in maniera corretta, firmate quegli estratti log con il vostro certificato principale, ma verificate di aver scelto il QTH giusto per lo specifico estratto log.

# <span id="page-11-1"></span>**Come posso convertire i miei contest log per il LoTW? Non mi preoccupo per i miei log in generale, ma voglio spedire i log dei contest per non pensare più alle QSL.**

LoTW accetta i contest log in formato Cabrillo quando sono firmati col vostro certificato. Questo significa che il log deve essere spedito tanto a chi gestisce il contest quanto a LoTW.

#### <span id="page-11-0"></span>**Come posso mandare i log per i QSO degli anni passati?**

Potete mandare qualsiasi log come file ADIF debitamente firmato in modo digitale. Molti decidono di digitare i loro vecchi log in un buon programma log per poi poterli inserire nel sistema LoTW. Ricordatevi di tener conto dei cambiamenti di nominativo nella vostra storia di radioamatore! In altre parole, **non inviate** QSO fatti con nominativi diversi in un unico file, tutti firmati usando il certificato corrispondente al vostro attuale nominativo. Se lo fate, essi saranno inseriti nel sistema con il vostro attuale nominativo, e non troveranno riscontro con i log di chi vi ha lavorato quando avevate un altro nominativo.

#### <span id="page-12-3"></span>**Posso mandare i log al LoTW su un CD o un dischetto invece che per posta elettronica?**

Forse. Mandate una mail al LoTW Administrator (lotw-help@arrl.org), oppure scrivetegli per posta (225 Main St., Newington, CT 06111, USA).

## <span id="page-12-2"></span>**Come devo gestire i miei log?**

Una volta iniziate le operazioni d'invio dei log a LoTW, presto vi renderete conto di dover trovare un modo di denominare i files così da averli tutti in ordine. Man mano che i programmi log si aggiorneranno per includere il supporto a LoTW, la procedura per la creazione e l'invio dei log diventerà più facile. Nel frattempo, sarà utile creare i log che abbiano una data nel nome del file: per esempio, <NT1N031001.adi> individua il log di NT1N contenente i QSO fatti a partire dall'1 ottobre 2003. Quando volete aggiungere dei QSO al vostro log, dovrete decidere quale sia il modo migliore per inviare i QSO aggiuntivi senza spedire doppioni. **Per favore non inviate QSO doppi.**

Il sistema migliore per separare i nuovi dati dal file ADIF complessivo è di trasferire quest'ultimo in un word processor, cancellare i dati già inviati, e salvare i dati nuovi in un nuovo file: per esempio, <NT1N031101.adi> (QSO fatti a partire dall'1 novembre 2003). In futuro questo procedimento verrà semplificato grazie alle innovazioni introdotte da chi produce i programmi log.

Un'altra opzione è quella di usare TQSL per separare i dati. Quando firmate un file di log, vi viene chiesto di specificare l'intervallo temporale dei QSO. Se avete l'intero log pronto per essere firmato (comprendente per esempio i QSO fatti dall'1 ottobre 1999 in poi) potete dire a TQSL di firmare solo i QSO fra 2003-10-01 (1 ottobre 2003) e 2003-10-31 (31 ottobre 2003). Il resto del log verrà ignorato e i nuovi dati verranno firmati e salvati con il nome del file che avete specificato.

## **6. Uso/accesso dei miei dati presso LoTW**

#### <span id="page-12-1"></span>**Come posso esaminare i dati che ho spedito e controllare se ci sono corrispondenze di QSO?**

Il sito web del Logbook vi fornisce gli strumenti per farlo. Dovete accedere al sito usando lo username e la password contenute nella mail che avete ricevuto con il vostro certificato digitale.

### <span id="page-12-0"></span>**Cosa comprende una "corrispondenza" (match) di QSO?**

Per essere incrociati, i due record (il vostro e quello della stazione lavorata) relativi allo stesso QSO devono avere le seguenti corrispondenze:

- Il **nominativo** di ciascun QSO coincide (inclusi gli eventuali indicatori di portatilità: /p, ecc) con il nominativo del corrispondente.
- I **modi** devono far parte del medesimo [gruppo di modo](#page-15-2) (per esempio, SSB e PHONE corrispondono, perché entrambi sono inserito nel gruppo di modo PHONE)
- I valori di **data/ora** sono i medesimi con un margine di 30 minuti (tutte le ore vanno espresse in UTC).

Inoltre, se il QSO è via **satellite** (indicato nel modo):

- Entrambi i QSO devono essere nel modo **satellite**.
- Il **nome del satellite** deve essere il medesimo.

#### Se il QSO **non è via satellite**:

- La **banda** e la **banda RX** di ciascun QSO deve coincidere con i valori dell'altro QSO, oppure
- I valori della **banda** e della **banda RX** di ciascun QSO devono concidere i valori opposti dell'altro QSO (cioè, la **banda** dell'uno delle coincidere con la **banda RX** dell'altro, e la **banda RX** deve coincidere con la **banda** dell'altro)

N.B.: Quando la **banda RX** non compare come informazione nel record, viene considerato il valore della **banda**.

Ciascun QSO può coincidere con uno e un solo QSO del corrispondente. Se ci sono QSO multipli che potrebbero coincidere, ne viene selezionato uno (può esistere più di un QSO in teoria coincidente se, per esempio, avete lavorato la stessa stazione per due volte in 30 minuti usando lo stesso modo e la stessa banda).

Eventuali altri diplomi che usano LoTW possono imporre ulteriori prescrizioni relative alla coincidenza dei QSO al fine di considerare la "QSL" accreditabile.

# <span id="page-13-8"></span>**Posso vedere se una stazione che ho collegato ha inviato i suoi log?**

Sì. Entrate nel sito [Logbook User](https://www.arrl.org/lotwuser/default) e usate **Find Call** nel menu.

#### <span id="page-13-7"></span>**Vedo che una stazione per la quale ho bisogno di confermare un collegamento ha mandato il log, ma non trovo il mio QSO: cosa devo fare?**

In questo caso lo staff di LoTW non può fornire alcun aiuto. Dovete risolvere il problema direttamente con la stazione in questione.

#### <span id="page-13-6"></span>**Non ho ricevuto una mail di conferma per i dati che ho inviato al LoTW.**

Verificate che la vostra e-mail e l'ISP funzionino correttamente. Se dopo due giorni non avete avuto risposta, provate a caricare il log tramite l'interfaccia web. Se ancora non riuscite a caricare i dati, contattate [lotw-help@arrl.org.](mailto:lotw-help@arrl.org)

#### <span id="page-13-5"></span>**Posso cancellare quanto ho inviato in precedenza?**

No. Alcuni dati errati, come per esempio un record che non corrisponde a quello di un altro partecipante, non sono un problema. Altri dati (quelli relativi all'ubicazione della vostra stazione) possono essere sostituiti inviando nuovamente i dati con il QTH corretto. Se per esempio volete cambiare tutte le ore dei QSO, e spedirle nuovamente, si tratterà essenzialmente di una "sostituzione" delle informazioni in LoTW.

#### <span id="page-13-4"></span>**Non voglio che nessun altro veda i dati dei miei QSO: può accadere?**

Nessuno può vedere i vostri dati eccetto voi e gli amministratori di LoTW. La password che digitate per accedere al sito web vi garantisce il controllo dei dati.

## **7. Ricevere gli accrediti per i diplomi**

#### <span id="page-13-3"></span>**Come posso controllare gli accrediti di cui dispongo?**

Cercate i link nel sito web di LoTW che vi diranno quali Entità o Stati avete confermati nel sistema (abbiamo iniziato con il DXCC e il WAS, altri diplomi verranno aggiunti in seguito) e seguite le istruzioni per scegliere quali farvi accreditare. Questa funzione cambierà con il nuovo software che verrà scritto per il DXCC, un software di interfaccia verrà creato per questo e altri diplomi. Prevediamo di supportare molti diplomi, awards, creandone dei nuovi e presentando le classifiche sul web quasi in tempo reale. I partecipanti al DXCC potranno avere accesso on-line ai loro records in modo tale da poter vedere i loro accrediti e operare di conseguenza. Ma tutto questo richiede tempo e denaro, e il LoTW viene pagato dai soci dell'ARRL. Tutti sono invitati a inviare i loro dati – LoTW ha bisogno di tutti i log! L'invio dei log non comporta spese. Quando uno decide di far accreditare le conferme acquisite tramite LoTW, pagherà una piccola somma per ciascun QSO accreditato. Essa viene inserita in un conto visualizzato nel record dell'utente. Al termine dell'ordine, l'utente potrà pagare quanto dovuto tramite carta di credito. Potrete anche ordinare diplomi cartacei e targhe.

#### <span id="page-13-2"></span>**Quali diplomi possono utilizzare i dati del LoTW?**

Sono in corso di definizione. Tutti i diplomi sponsorizzati/gestiti dall'ARRL – compresi DXCC, WAS, VUCC e WAC – saranno i primi a essere supportati da LoTW.

#### **8. Varie**

#### <span id="page-13-1"></span>**Ho cambiato l'indirizzo e-mail: è un problema?**

No, ma dovete aggiornare le vostre [impostazioni di account](https://www.arrl.org/lotwuser/account?accountcmd=settings) sul sito LoTW User. Quando il certificato sta per scadere, noi vi spediremo un avviso di rinnovo all'indirizzo di posta elettronica da voi specificato sul sito.

#### <span id="page-13-0"></span>**Ogni quanto devo rinnovare il mio certificato?**

Potete rinnovarlo quando volete, in ogni caso una volta all'anno. Il rinnovo del certificato non richiede un'ulteriore autenticazione – né documenti, né cartoline. Di solito il procedimento è completamente automatico. Usate il comando **Renew Certificate** nel menu **Certificate** di TQSL per rinnovare il vostro certificato.

#### <span id="page-13-10"></span>**Perché i certificati hanno una scadenza?**

Il rinnovo dei certificati digitali rientra nel piano generale per il mantenimento della sicurezza e dell'integrità di LoTW.

#### <span id="page-13-9"></span>**Perché ci sono tutte queste password?**

Ci sono fino a quattro password che possono essere associate a un singolo nominativo. Ciascuna password protegge un diverso aspetto del sistema LoTW.

La prima password con cui avrete a che fare è quella creata da voi. Protegge la vostra **chiave privata**. Create questa password quando create la richiesta di certificato per il vostro nominativo principale. Può avere un qualunque numero di caratteri e tiene conto della **differenza fra maiuscole e minuscole**. Se mescolate maiuscole e minuscole, assicuratevi di annotare questa password esattamente come l'avete creata. Conservatela in un luogo sicuro, perché questa è la password più importante del sistema LoTW. Viene usata per firmare i vostri log e le richieste di certificati aggiuntivi, e per fare copie del vostro certificato (per usarle come back-up oppure su un altro computer). **Noi non conosciamo questa password: s**e la perdete o la dimenticate, noi non possiamo aiutarvi, e il vostro certificato diventa inservibile.

La seconda password è lunga 8 caratteri e, se siete negli Stati Uniti, vi arriva per posta, scritta su una cartolina. I *partecipanti al di fuori degli Stati Uniti non ricevono la cartolina e la password.* I partecipanti statunitensi hanno bisogno di questa password nel set-up iniziale di LoTW, allorché accedono alla [pagina](http://www.arrl.org/lotw/) [LoTW](http://www.arrl.org/lotw/) sul sito web dell'ARRL e seguono il link nella casella gialla per arrivare alla pagina dove devono inserire la password (questo ci informa che la cartolina è stata ricevuta all'indirizzo contenuto nel dbase FCC). Una volta inserita correttamente, questa password non sarà più usata.

Troverete la terza password nel testo della mail contenente il vostro certificato. Questa mail conterrà anche il vostro username (di solito il vostro nominativo, e qualche volta il vostro nominativo con un numeo alla fine). Userete lo username e la password per accedere al sito web dell['Utente Logbook.](https://www.arrl.org/lotwuser/default) **Questo è l'unico posto in cui usare questa password.** Una volta avuto accesso a questo sito, potrete cambiare la password.

La quarta password, se scegliete di usarla, potete crearla quando salvate/fate il back-up del vostro certificato (e della chiave privata) su un dischetto (o su un altro disco fisso, o un CD, ecc.). Salvare il vostro certificato è assolutamente necessario, per conservarlo come back-up nel caso il vostro computer si guasti, o per installarlo su un altro computer (Passo 4 di [Per iniziare\)](#page-0-0). In TQSLCert, cliccate sul certificato che intendete selezionare nella lista dei certificati, poi scegliete il comando **Save** del menu **Certificate**. Prima di salvare il certificate, vi sarà chiesto di creare una password che **protegga la chiave privata salvata sul dischetto o su un altro supporto. Non è obbligatorio creare/usare questa password.** Il suo uso fa sì che se il dischetto viene perso o sottratto, nessuno sarebbe in grado di rubare la vostra chiave privata. Dopo questo passaggio, vi sarà chiesto di fornire la password della chiave privata (la prima, e la più importante password dei LoTW), che è necessaria per permettere al programma di salvare la vostra chiave privata con il certificato. Ora potrete salvare il file del certificato e copiarlo su un dischetto o su un altro supporto.

#### <span id="page-14-3"></span>**La mia iscrizione all'ARRL e il mio certificato sono scaduti lo scorso anno, devo avere un nuovo certificato?**

Se non avete rinnovato il certificate, sì, dovete richiederne uno nuovo. La vostra appartenenza all'ARRL non ha nulla a che fare con il LoTW.

#### <span id="page-14-2"></span>**Il mio computer si è rotto. Posso avere un nuovo certificato?**

Avete fatto il back-up dei vostri certificati usando il comando Save in TQSLCert? Se non avete preso questo provvedimento e avete perso il certificato (a causa di una rottura dell'hard-drive, o se avete reinstallato il sistema, per esempio), il vostro certificato è irrecuperabile. Per agire correttamente cliccate sul certificato che intendete selezionare nella lista dei certificati, poi scegliete il comando **Save** del menu **Certificate**. Salvate il file del certificato su un dischetto o su un altro supporto rimuovibile. Potrete usare questo file salvato per caricare i vostri certificati su un altro computer.

Se non avete salvato il certificato e le chiavi, contattate [lotw-help@arrl.org](mailto:lotw-help@arrl.org) e vi invieremo un nuovo certificato.

#### <span id="page-14-1"></span>**Invece di pagare on-line, posso pagare con la mia carta di credito dandone i dati per telefono? Conservate le informazioni relative alla carta di credito?**

Sì, potete pagare i crediti relativi al LoTW per telefono e no, non conserviamo i dati delle carte di credito. Ulteriori informazioni sui pagamenti per il LoTW saranno disponibili a breve.

#### <span id="page-14-0"></span>**Ho dimenticato la password per la mia chiave privata, oppure quando cerco di firmare un log il programma mi chiede la password, e io non ce l'ho. Cosa devo fare?**

La vostra chiave privata è creata sul vostro computer, e noi non la conosciamo. Né sappiamo quale sia la password che protegge la chiave privata. Se non vi ricordate questa password, avrete bisogno di un nuovo certificato. Contattate [lotw-help@arrl.org.](mailto:lotw-help@arrl.org)

#### <span id="page-15-2"></span>**Quali sono i modi di emissione accettati dal LoTW?**

LoTW accetta i modi di emissione permessi dalle specifiche ADIF, eccetto l'ASCI (ASCII è un set di caratteri, non un modo di emissione). Ciascun modo è inserito in un "gruppo di modo" al fine d'incrociare i QSO. I modi attualmente accettati da LoTW sono:

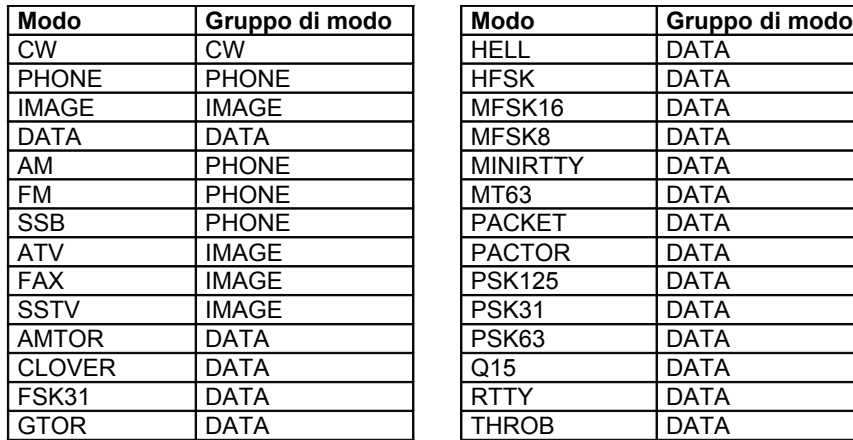

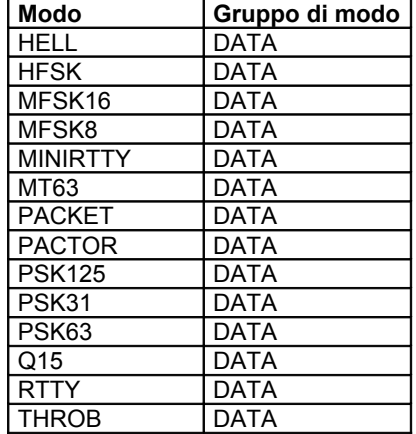

Il programma TQSL puó mappare i modi non validi in un file log ADIF per trasformarli in modi validi tramite il comando **Preferences** del menu **File** (selezionate **ADIF Modes**).

#### <span id="page-15-1"></span>**Quali satelliti sono accettati da LoTW?**

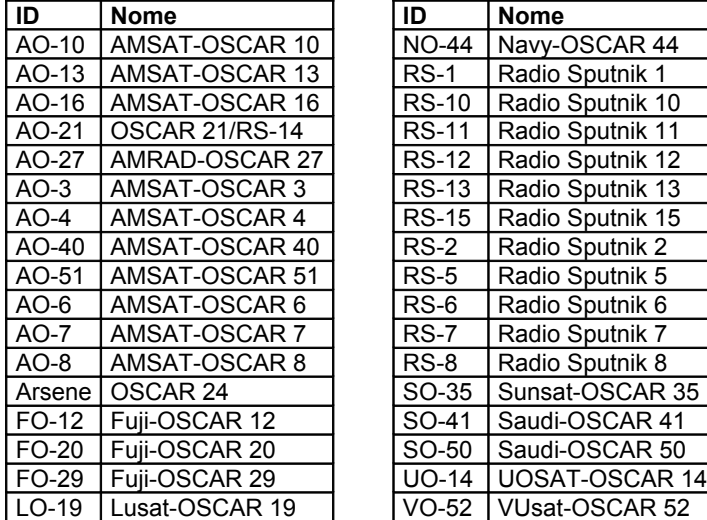

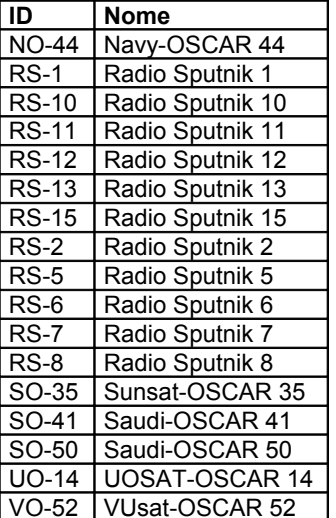

# **Documentazione richiesta**

# <span id="page-15-0"></span>**OPERATORI AL DI FUORI DEGLI STATI UNITI**

1. Un operatore **non statunitense** che richieda un certificato iniziale per il Logbook of the World deve inviare una copia della sua licenza radioamatoriale insieme a una copia di un documento governativo che attesti la sua identità – per esempio, la patente di guida o la prima pagina del passaporto (i documenti d'identitá saranno distrutti dopo l'emissione del certificato.) **Questi documenti devono essere inviati per posta, non tramite e-mail.** L'uso del sistema postale per fornire la documentazione relativa al nominativo principale aiuta a proteggere il vostro nominativo, e aiuta LoTW ad autenticare i propri utenti.

# **La documentazione deve essere spedita a:**

Logbook Administration ARRL 225 Main Street Newington, CT 06111 USA

- 2. Un **operatore non statunitense** che sia già in possesso di un certificato, può richiedere ulteriori certificati per altri indicativi (nominativi vecchi o usati durante una DXpedition, eccetera). Non si dovrà più inviare ulteriore **documentazione relativa all'identità dell'operatore**; tuttavia, per ogni certificato aggiuntivo bisognerà inviare un documento che attesti l'autorizzazione ad operare, a meno che:
	- l'operazione si svolga in base alle convenzioni CEPT o IARP, oppure
	- l'operazione si svolga in Paesi che hanno accordi di reciprocità che NON PREVEDONO l'emissione di un'ulteriore licenza scritta o permesso operativo.

In tutti gli altri casi è necessario inviare la documentazione per il LoTW. Nel caso di documentazione molto vecchia e non più disponibile, mettetevi in contatto con noi. Se la richiesta è firmata da un certificato valido, non serve il documento d'identità.

Se avete già ottenuto un certificato, e dovete inviare la documentazione (copia della licenza) per ulteriori nominativi, è possibile scansionare la licenza e spedirla per posta elettronica (lotw[help@arrl.org\)](mailto:lotw-help@arrl.org). **Ricordatevi che la scansione è ammessa solo per richieste di certificato successive alla prima.**

# **Prescrizioni aggiuntive**

3. In aggiunta a quanto sopra, in alcuni casi il DXCC Branch richiede (in aggiunta alla licenza radioamatoriale) un['ulteriore documentazione:](#page-17-1) permessi di sbarco e/o documenti che attestino l'ingresso nel Paese e/o il trasporto usato per raggiungere le destinazione. Un permesso di sbarco di solito è rilasciato da un'autorità governativa, e dimostra che una persona (o un gruppo di persone) è stata autorizzata a entrare in una certa area per scopi che includono la messa in opera di una stazione radioamatoriale. La prova del trasporto e/o dell'ingresso può essere una dichiarazione del comandante dell'imbarcazione o del pilota dell'arereo, che attesti che una persona (o un gruppo di persone) è stata trasportata nell'Entità in questione. Quando richiedete un certificato per il Logbook of the World, dovete fornire queste informazioni secondo la tabella sotto esposta. Se avete già spedito la documentazione al DXCC, contattate [lotw-help@arrl.org](mailto:lotw-help@arrl.org) dopo aver inviato la richiesta del certificato.

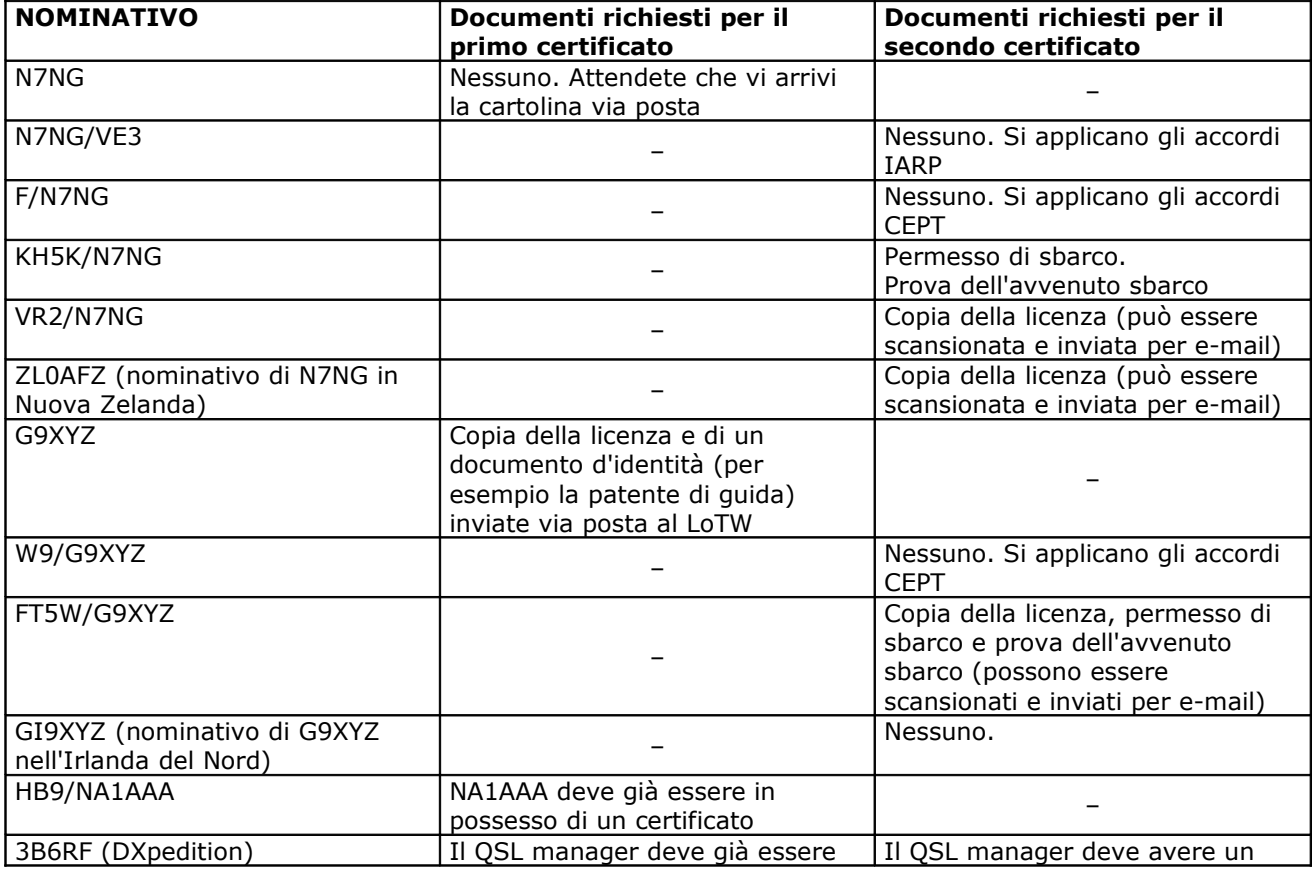

4. Esempi

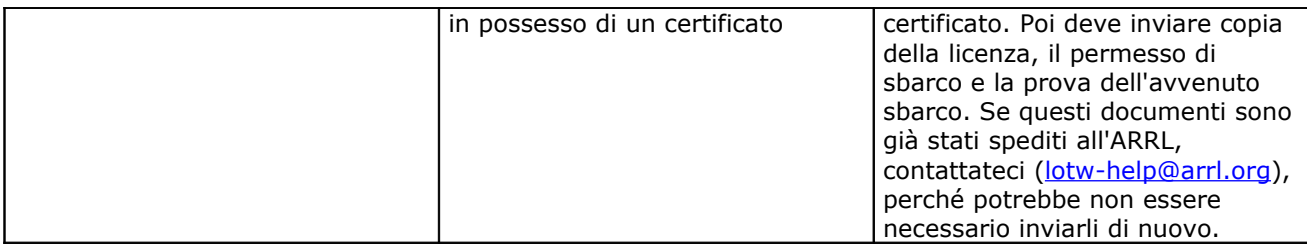

#### <span id="page-17-1"></span>**Documentazione richiesta ai fini DXCC**

La tabella elenca la documentazione richiesta dal DXCC Branch per alcune Entità DXCC. Se la necessaria documentazione è già stata spedita, contattate il [lotw-help@arrl.org](mailto:lotw-help@arrl.org) . N.B.: Per avere informazioni aggiornate visitate l['apposita sezione](https://p1k.arrl.org/lotw/docreq) sul sito LoTW dell'ARRL

# <span id="page-17-0"></span>**Rinnovo dei certificati**

Per [diverse ragioni,](#page-13-10) i certificati LoTW sono validi per un anno, e devono essere rinnovati. Se il rinnovo avviene **entro la data di scadenza**, l'operazione è molto semplice. Il rinnovo viene firmato automaticamente dal vecchio certificato, perciò non c'è bisogno di controlli aggiuntivi (cartoline, documenti, ecc.).

Questa può essere anche l'occasione giusta per cercare nel vostro computer eventuali vecchi files .tq5 e .tq6 e cancellarli (usate \*.tq5 e \*.tq6 per effettuare la ricerca). Un volta inviato un file di richiesta (.tq5) e caricato il file con il certificato (.tq6), questi non vi serviranno più. Se accidentalmente spedite il file sbagliato, l'elaborazione del vostro certificato potrebbe subire dei ritardi.

Prima di procedere con la creazione delle richiesta di rinnovo, leggete quanto segue.

Devo rinnovare i certificati per i nominativi vecchi?

Se avete ottenuto dei certificati per nominativi vecchi, potreste non avere bisogno di rinnovarli. Se avete spedito tutti i vostri vecchi log, e non avete più alcuna intenzione di effettuare altri invii usando uno di quei certificati, non avete bisogno di rinnovarli. Tuttavia, nel caso doveste spedire una correzione a un log, dovrete avere un certificato in corso di validità per quel vecchio nominativo. Se non rinnovate il certificato adesso, potrete facilmente ottenerne uno nuovo più tardi. Tutti i dati rimangono inseriti nel sistema, a prescindere dal fatto che abbiate o no un certificato in corso di validità.

In caso di difficoltà, date un'occhiata alle [FAQ](#page-3-0) oppure scrivete a [lotw-help@arrl.org.](mailto:lotw-help@arrl.org)

# **Per rinnovare il vostro certificato, seguite questa procedura:**

- 1. Lanciate **TQSLCert**. Assicuratevi di avere la versione più recente, perché alcune versioni vecchie *non funzionano*! Selezionate **About** nel menu **Help** di **TQSLCert** per controllare la versione del programma: dovreste leggere "TQSLCert V 1.11" (seguito da altre lettere e numeri). Se non avete la versione più recente, [scaricatela](http://www.arrl.org/lotw/#download) e installatela prima di procedere oltre.
- 2. In **TQSLCert** cliccate sul certificato che desiderate rinnovare
- 3. Sulla barra del Menu, cliccate su "Certificate" e quindi nel riquadro selezionate "Renew Certificate". Cliccate su "next".
- 4. Nella pagina "Generate Certificate Request", compilate i riquadri relativi alle date. Dovete usare le medesime date di inizio e fine presenti sul vecchio certificato, a meno che fossero scorrette. Per i nominativi attualmente in uso, lasciate in bianco il riquadro relativo alla data finale. In questo modo prolungherete la validità di un anno intero. Cliccate su "Next".
- 5. Inserite i dati relativi al vostro indirizzo e all'indirizzo di posta elettronica nelle due pagine successive, e continuate.
- 6. Nella pagina successiva, vi viene offerta la possibilità di inserire una password per proteggere la vostra chiave privata. Questa operazione non è obbligatoria, ma è vivamente raccomandata. Se decidete di inserire una password, ricordatevi che essa tiene conto della differenza fra maiuscole e

#### minuscole. **Dovete usare questa password quando firmate un log o usate il vostro certificato per altri scopi: se non sarete in grado di ricordarla, dovrete ottenere un nuovo certificato.**

- 7. A questo punto, vi sarà chiesto di indicare dove desiderate salvare la vostra richiesta di certificato. Ricordate dove la salvate, perché avrete bisogno di trovarla per spedirla o caricarla su LoTW.
- 8. Inviate la vostra richiesta di rinnovo. Potete spedirla come allegato a un messaggio di posta elettronica da inviare a *lotw-logs@arrl.org*, oppure caricarla tramite l'area [Upload File](https://www.arrl.org/lotw/upload) sul sito LoTW.

Al completamento della richiesta di rinnovo, vedrete che sullo schermo di **TQSLCert** comparirà una riga supplementare. Avrà il medesimo aspetto del certificato esistente, ma presenterà una barra rossa (o un circoletto rosso) sull'icona. Questa è la vostra richiesta di rinnovo: quando riceverete il fine .tq6 di rinnovo, dovrete caricarlo e tanto la barra (o il circoletto) rossa quanto il certificato originale spariranno, lasciando solo il certificato rinnovato.

Come sempre, ricordate che la richiesta (con la barra/circoletto di colore rosso) contiene una chiave privata unica. Se la richiesta o la chiave non sono presenti al momento del ricevimento del file .tq6, non sarete in grado di caricarlo. **Non cancellate e non tentate di modificare la richiesta dopo averla spedita a LoTW.**

Il rinnovo di un certificato è un procedimento *quasi* automatico. I rinnovi sono approvati automaticamente, ma devono essere firmati dall'ARRL all stesso modo di tutte le altre richieste. La firma del certificato avverrà nel giro di poche ore durante il normale orario d'ufficio.

**Importante!** Dopo aver rinnovato il certificato e caricato il nuovo file .tq6, **salvate** il certificato in un file .p12 usando il comando "Save" del menu "Certificate" in **TQSLCert**. Per sicurezza, copiate il file .p12 su un dischetto o su un altro supporto rimuovibile. Se avevate caricato il certificato originale anche su altri computer, dovrete caricare quel file .p12 (*non* il file .tq6!) su ciascun PC usando **TQSLCert**.

# **Tariffario**

<span id="page-18-0"></span>L'importo base per un record LoTW usato come QSL da accreditare per un diploma è di USD **0,25** (25 centesimi di dollaro). Vengono applicati sconti a seconda del numero di crediti acquistati tutti in una volta (è possibile utilizzarli in seguito).

I crediti possono essere acquistati in base alla tabella sottoriportata. I crediti possono essere acquistati quando lo desiderate e in qualsiasi categoria di prezzo. Potete acquistare qualunque numero di crediti allo stesso prezzo fino alla fascia successiva.

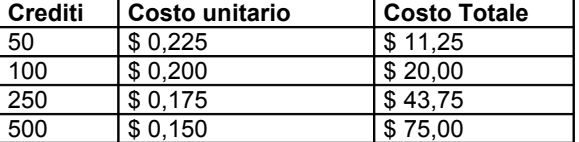

Per avere informazioni aggiornate visitate l['apposita sezione](https://p1k.arrl.org/lotw/fees) sul sito LoTW dell'ARRL.

### **Note**

- 1. I crediti si usano per i diplomi gestiti dall'ARRL e che possono utilizzare il Logbook of the World. Siamo in attesa di definire accordi per i diplomi non gestiti dall'ARRL.
- 2. I crediti non sono rimborsabili o trasferibili.
- 3. I pagamenti possono essere fatti con carta di credito, assegni in dollari statunitensi su una banca statunitense, vaglia internazionali o contanti (dollari statunitensi) – in quest'ultimo caso, a vostro rischio e pericolo.
- 4. Gli ordini scritti di pagamento devono essere indirizzati a Logbook Administration, ARRL, 225 Main Street, Newington, CT 06111, USA

5. Gli ordini possono essere inoltrati tramite un fax inviato all'attenzione della Logbook Administration (1-860-594-0259), per telefono (1-860-594-0206), oppure on-line tramite la linea protetta (al momento non disponibile).

# **Utilizzo di LoTW per gli accrediti DXCC**

<span id="page-19-0"></span>Benvenuti nella sezione diplomi DXCC del Logbook of the World. Qui potete usare le conferme di QSO presenti nel vostro account LoTW. E se avete conseguito un diploma DXCC dopo il 1993, potrete visualizzarne le relative informazioni.

Per partecipare all'affascinante mondo DXCC/LoTW, ci sono alcuni semplici passaggi da compiere. In breve, dovrete (1) dirci quali vostri nominativi sono legati al DXCC; (2) dirci quale nominativo ha ottenuto il DXCC (se già ne avete uno); (3) scegliere quali Entità volete farvi accreditare per il DXCC; (4) fornire le informazioni relative al pagamento.

Una volta correlati i vostri record DXCC al vostro account LoTW, potrete constatare come LoTW operi per voi con efficacia, aiutandovi a trovare e confermare i QSO in modo facile ed economico. LoTW cercherà le vostre conferme nel suo dbase, le confronterà con i vostri record DXCC e visualizzarà i dati sul vostro schermo (per la prima volta i partecipanti al DXCC hanno accesso alle registrazioni d'archivio). LoTW vi offrirà molte opzioni su come usare le conferme – con un unico click potrete farvele accreditare tutte, oppure potrete scegliere solo quei QSO specifici che volete usare per un diploma.

A ogni schermata in "Awards" avrete una finestra informazioni sulla destra. In essa troverete le istruzioni e le spiegazioni sulle opzioni possibili per quella pagina particolare. Man mano che andrete avanti con i vari passaggi, in queste finestre si renderanno disponibili ulteriori informazioni sull'avanzamento della vostra situazione.

I passi seguenti sono simili a quanto si trova nelle finestre informazioni. Dovete accedere al sito utenti LoTW per seguire i passaggi.

## **1. Cliccare su Awards**

Questa è l'introduzione all'uso di LoTW per i diplomi DXCC. Sotto il **Your LoTW ARRL DXCC (DX Century Club) Account(s)** c'è un riquadro che mostra il vostro nominativo e una freccia per un menu a tendina. Questo menu comprende tutti i nominativi per i quali siete responsabili in LoTW, e che hanno QSO confermati. Gli award accounts vengono creati automaticamente per qualsiasi vostro nominativo quando un QSO si accoppia a un altro (cioè viene confermato). Se uno dei vostri nominativi non compare nel menu, vuol dire che non ci sono corrispondenze di QSO per quel nominativo.

A questo punto, se avete più nominativi inseriti nell'elenco, selezionate il vostro nominativo principale e il programma chiuderà il menu. Quindi cliccate sul pulsante **Select DXCC Award Account**. Se avete un solo nominativo, cliccate su quel nominativo. Il programma non vi permette di selezionare più di un nominativo.

#### **2. Stato degli account (Account Status)**

Quindi LoTW vi invia alla pagina **Account Status** (notate ora che ogni passo vi porta alla casella successiva fra quelle elencate alla sinistra dello schermo). In questa pagina la vostra attenzione sarà immediatamente attratta dalla tabella rosa al centro che vi mostra quanti accrediti LoTW ha trovato per il nominativo. Sulla destra dello schermo potete vedere il vostro nominativo e una serie di note che v'informano su cosa potreste fare a questo punto. Se in LoTW avete dei dati sotto un altro nominativo (per esempio, un nominativo vecchio) e volete combinare questi dati con quelli del vostro nominativo attuale, questo è il momento di farlo. È un passo molto importante, perché una volta che i dati sono stati combinati, non è più possibile separarli. **La combinazione dei dati farà sì che tutti i crediti per i QSO fatti con quei nominativi rientrino in uno stesso record DXCC. Questo cambiamento è** *irreversibile***. Assicuratevi di unire solo gli account le cui operazioni possono essere combinate in base al [Regolamento DXCC.](http://www.arrl.org/awards/DXCC/rules.html) (Attenzione!** *Non combinate* **il vostro nominativo personale con gli account degli eventuali nominativi – di club o altro – per i quali siete responsabili, ma che non sono vostri personali). Nel caso abbiate dei dubbi su quali nominativi combinare per gli accrediti DXCC, contattate [lotw-help@arrl.org](mailto:lotw-help@arrl.org) per ottenere assistenza.** Se non siete una stazione statunitense e avete più di un nominativo, può essere possibile combinare i nominativi in base al regolamento DXCC. In caso di dubbio, contattate **[lotw-help@arrl.org](mailto:lotw-help@arrl.org)** e vi aiuteremo a prendere la decisione giusta.

Non c'è fretta nel passare da una fase all'altra. Prendetevi tutto il tempo necessario per leggere e capire cosa sta facendo LoTW. Questo sistema sarà disponibile finché ci saranno diplomi per radioamatori, pertanto prendetevi tutto il tempo per capire bene che cosa state facendo.

# **3. Modificare l'account (Modify Account)**

Per combinare più nominativi, cliccate sul pulsante **Modify Account**. Vedrete un elenco di nominativi che corrispondono al medesimo Country DXCC del nominativo che avete già scelto. Selezionate il nominativo che volete combinare con il primo nominativo scelto, sempre che tale selezione sia in accordo al Regolamento DXCC. Le stazioni statunitensi possono selezionare solo nominativi vecchi che erano stati loro assegnati. NON è possibile scegliere nominativi club, o nominativi assegnati ad altre persone per cui operate come QSL manager. Se volete selezionare più nominativi, premete il tasto CTRL mentre con il mouse cliccate sui vari nominativi. Dopo aver fatto le vostre scelte, cliccate su **Submit Modifications**. Vi verrà chiesto se volete combinare i nominativi selezionati, e se siete ben sicuri di quanto state per fare, cliccate su **Merge Accounts**. In caso di dubbio, cliccate su **Cancel.**

Dopo che aver combinato gli account, sul vostro schermo comparirà un messaggio di questo tipo:

#### DXCC: Merged **8P1A - BARBADOS** account into **8P5A - BARBADOS** account

Credits added: 278 Duplicate credits: 322 Errors: 0

#### DXCC: Merged **8P9JG - BARBADOS** account into **8P5A - BARBADOS** account Credits added: 18 Duplicate credits: 91 Errors: 0

In questo esempio abbiamo combinato 8P1A e 8P9JG nell'account di 8P5A. LoTW ha trovato 278 nuovi accrediti aggiungendo il log di 8P1A, e poi ha trovato ulteriori 18 nuovi accrediti aggiungendo il log di 8P9JG.

Nelle note sulla parte destra dello schermo vedrete cosa potete fare a questo punto:

- Cliccate su **Awards** nel menu in cima alla pagina per scegliere un award account diverso.
	- Cliccate sui link nella tabella Account Status per vedere l'elenco degli accrediti per ciascun award.
- Se volete combinare altri award account (nominativi diversi) con quello in uso, usate **Modify Account**.
- Se volete collegare questo account al vostro record DXCC esistente, usate **Link Account**. Permetterete così al sistema LoTW di non perdere di vista le conferme che vi potrebbero dare nuovi accrediti DXCC. Inoltre avrete la possibilità di vedere il vostro record DXCC qui, sul sito LoTW.

# **4. Collegare un account (Link Account)**

Avete raggiunto una delle sezioni principali parti di LoTW. Se avete un diploma DXCC, potete collegare i dati presenti nei computer del programma DXCC con quelli di LoTW. Cliccate su **Link Account** e arriverete su una schermata dove vi sarà domandato quale nominativo usate per i diplomi DXCC, e quali altri nominativi (vecchi o nuovi) potreste aver usato. Poiché molti di noi hanno cambiato nominativo, l'operazione di collegamento fra nominativi viene approvata manualmente dall'ARRL. A volte i diplomi DXCC sono registrati sotto nominativi vecchi, e di conseguenza c'è bsiogno di un po' di aiuto investigativo. Inoltre l'elenco degli altri nominativi ci aiuterà a individuare e risolvere i problemi, e a rendere il procedimento più veloce. Normalmente l'operazione di approvazione del collegamento fra nominatvi è rapida e può essere compiuta il giorno stesso. Potete elencare più nominativi semplicemente lasciando uno spazio fra l'uno e l'altro (per esempio 8P1A 8P5A 8P9JG). Poi premete **Request Linking** e aspettate. Un messaggio vi informerà che la richiesta è stata inoltrata. Essa sarà esaminata dallo staff del LoTW, e a voi sarà comunicato sul sito web quando la richiesta è stata evasa. Ora potete lasciare il sito web e ritornarvi più tardi per vedere se il vostro account è stato collegato (a questo proposito riceverete un messaggio sul sito utenti). Sul sito utenti cliccate su **Awards** e poi su **Select DXCC Award Account,** e arriverete alla pagine Account Status. Se i vostri record sono stati collegati, ci saranno ulteriori nominativi nell'elenco sulla destra dello schermo, sopra la sezione dedicata alle Note. Se nel giro di tre giorni lavorativi non avete avuto notizie circa lo stato dell'operazione di collegamento (se cioè è stata completata o respinta), inviate una nota a [lotw-help@arrl.org.](mailto:lotw-help@arrl.org) Se non avete ancora un diploma DXCC,

non dovrete preoccuparvi delle operazioni di collegamento dei record in futuro, sempre che abbiate la costanza di usare LoTW in modo continuativo.

Se i vostri record sono stati collegati, è venuto il momento di divertirsi un po'. Ora potete vedere che la colonna dei dati degli Awards contiene dei numeri. Queste cifre corrispondono al numero di Entità accreditatevi dall'ARRL. Ogni diploma DXCC per il quale avete accrediti o corrispondenze con i log LoTW apparirà sulla sinistra della tabella. Se cliccate sul nome del diploma, comparirà una tabella con gli accrediti per quel diploma specifico. Provate a cliccare su **Challenge** e così potrete vedere quelli disponibili per ciascuna delle dieci bande. Nella tabella potete visualizzare i **Pending Credits**, per vedere quali accrediti LoTW vi ha trovato (saranno visualizzati i nominativi), oppure potete selezionare **All Credits**, per vedere la lista completa. Gli accrediti LoTW che non sono ancora stati usati, non sono evidenziati in grassetto. I nominativi in grassetto sono quelli che sono già stati accreditati dal DXCC. Potete inoltre cliccare su **All Entities**, che comprende le Entità deleted (anche se non si possono utilizzare per il Challenge Award). Potete visualizzare i dati in ciascuna di queste tre categorie per ciascun diploma DXCC.

Se doveste constatare che un nominativo già accreditato sembra essere sbagliato, non preoccupatevi e contattate [lotw-help@arrl.org.](mailto:lotw-help@arrl.org) Possiamo rimediare. Mettetevi in contatto con noi anche per qualsiasi altra questione relativa ai dati contenuti nelle tabelle.

Nella tabella Awards, l'ultima colonna, sotto Total/Current, vi mostra il numero totale delle Entità accreditate per il DXCC (inclusi i deleted), e il numero delle Entità attuali (esclusi i deleted) accreditate per il DXCC. Il totale delle Entità attuali viene usato nel Challenge, nel 5 Bande DXCC e nell'Honor Roll.

In qualunque momento potete cliccare su **Home** od **Awards** per tornare all'inizio.

## **5. Il modulo di richiesta (Application)**

Il passo successivo è cliccare su **Application**. Questa pagina, *DXCC Application Part 1*, è il "modulo di richiesta" del DXCC e vi offre lo strumento per dirci che cosa volete fare dei vostri accrediti. È un procedimento molto semplice e vi diamo molti modi per scegliere quali conferme usare ai fini dell'accredito per i diplomi DXCC. In ogni pagina potete tornare sui vostri passi (cliccare su **Back**) o annullare quanto avete fatto (cliccare su **Cancel**), oppure potete cliccare su **Awards** in cima alla pagina per interrompere l'esecuzione, o tornare indietro per modificare qualcosa.

Il sistema più semplice ed efficiente (e presumibilmente più diffuso) per usare le conferme LoTW è cliccare su **Check All** nella terza colonna. In questo modo, tutte le vostre conferme in LoTW saranno pronte per inviate al DXCC. Se invece volete completare il DXCC RTTY, cliccate su **RTTY** e LoTW selezionerà automaticamente solo le conferme disponibili per quel modo. Lo stesso si fa per il DXCC CW, il Mixed, il 20 Metri, o per qualunque altro diploma elencato nella prima riga. Se una certa banda o un certo modo non compaiono nell'elenco, significa che in questo momento non avete alcuna conferma LoTW disponibile per l'accredito. Quando avete deciso quali conferme intendete usare, cliccate su **Continue**.

Adesso vi trovate in *DXCC Application Part 2*, che è il modulo necessario all'ARRL per evadere la vostra richiesta in modo corretto. Qui avete l'opportunità di indicare se combinate la richiesta di accredito tramite LoTW con una richiesta di tipo tradizionale (che prevede l'uso delle QSL cartacee, presentate a un Field Check o spedite all'ARRL). Dopo aver indicato ciò di cui avete bisogno, cliccate su **Continue**.

Ora vi trovate in *DXCC Application Part 3*. Questa pagina contiene un riepilogo delle conferme che intendete usare in questo momento. Da questa pagina potete tornare all'inizio e aggiungere o togliere QSO dalla lista, se volete. Se va tutto bene, cliccate su **Continue**.

Ora vi trovate in *DXCC Application Part 4*. Dovete indicare come intendete pagare questi accrediti. Se scegliete di pagare con carta di credito, sarete guidati a un server sicuro. Potete anche scegliere di pagare per posta, o di spedire i dati della vostra carta di credito via fax. Se in precedenza avete acquistato dei crediti LoTW, lo vedrete quì. Potete controllare la vostra disponilità di crediti cliccando su **Your Account** e poi **Payment Credits** sul lato sinistro dello schermo. Conviene acquistare una grossa quantità di crediti tutti insieme, perché il tal modo il costo unitario è inferiore. In questa sezione il riepilogo vi dirà quanti crediti ("purchase credits") sono necessari. Se il numero dei crediti necessari è inferiore a 25, il prezzo unitario è fissato in 25 centesimi di dollaro per accredito. Se sono necessari 80 crediti, il prezzo unitario è fissato in 22,50 centesimi di dollaro per accredito. Il tariffario si trova anche nella pagina **Payment Credits** di cui sopra.

Se la vostra richiesta è a posto, cliccate su **Submit Application** e avete finito. Comparirà una schermata "Transaction", nella quale saranno visualizzati quali crediti sono stati acquistati, un riepilogo delle spese, il numero della richiesta LoTW, il vostro numero d'iscrizione all'ARRL (se ne siete soci) e ulteriori istruzioni nel caso steste anche mandando le QSL tradizionali a un Card Checker o all'ARRL.

# **Considerazioni sulle tariffe**

Logbook of the World è stato progettato per essere un'alternativa al metodo tradizionale di raccogliere conferme e accrediti. Fornisce anche un'alternativa all'invio delle QSL già in vostro possesso, ma il suo obiettivo principale è diminuire i costi connessi al tradizionale scambio di QSL (stampa, spedizione, ricerca, riordino, inoltro al gestore del diploma). LoTW è un sistema autosufficiente, con una struttura tariffaria che aiuta a coprire le spese di sviluppo e di gestione.

C'è la convinzione che LoTW sia una parte integrante del DXCC, e che pagare per ciascun accredito LoTW sostituisca le normali spese per il DXCC. Forse uno dei motivi per cui si ha questa convinzione è che abbiamo permesso l'inoltro dei log vecchi, contenti molti QSO già confermati tramite le QSL cartacee. Un altro motivo di questa convinzione errata è che all'inizio LoTW era associato al solo programma DXCC. Ma cosa accadrà quando gli accrediti LoTW saranno utilizzabili ad altri diplomi, non gestiti dall'ARRL? Non appena possibile, gli accrediti LoTW saranno messi a disposizione di diplomi diversi dal DXCC, e di altri diplomi gestiti dall'ARRL. Ma come farebbe LoTW a rientrare delle spese in questi casi? In buona sostanza, siamo del parere che l'unica soluzione attuabile sia separare il programma dei diplomi da LoTW, e farli pagare separatamente, e questo è quello che abbiamo scelto di fare.

In certi casi (per esempio quando si hanno centinaia di QSL cartacee) si possono ottenere modesti vantaggi economici spedendo le QSL tradizionali all'ARRL, invece di usare LoTW per avere i medesimi accrediti. Tuttavia nella maggior parte dei casi usare LoTW è vantaggioso. Acquistati in blocco, i crediti LoTW vengono a costare soltanto 15 centesimi di dollaro ciascuno. E LoTW elimina i seguenti costi connessi al tradizionale invio delle QSL cartacee ai fini DXCC: affrancatura, gestione, confezionamento e invio, assicurazione, spese per la restituzione. Elimina i rischi di smarrimento o danneggiamento delle QSL, e inoltre fa risparmiare il tempo che normalmente s'impiega per predisporre la richiesta, compilare il modulo, trovare le QSL da spedire, e registrare il tutto sul log.

Sul versante DXCC, ci sarà uno sconto per gli accrediti spediti tramite LoTW? In generale la risposta è sì (e in diversi modi), ma, di nuovo, bisogna pensare al DXCC e a LoTW come a due cose separate. Visto che il software DXCC accetta dati forniti elettronicamente e che si riducono le spese di gestione DXCC, noi adotteremo una struttura tariffaria che ne tenga conto. Attualmente fino a un massimo di 120 cartoline non si deve pagare per ciascuna di esse. Dall'inizio delle operazioni con LoTW, potrete inviare un numero illimitato di accrediti LoTW senza dover pagare i 15 centesimi di dollaro per ciascun accredito successivo ai primi 120. Questa tariffa continuerà a essere applicata solo agli accrediti basati su QSL cartacee, inviate a un Card Checker o direttamente all'ARRL. Inoltre, per un certo tempo potrete inviare una seconda o ulteriore richiesta di accredito senza incorrere nella sovrattassa (dieci dollari), sempre che la vostra richiesta comprenda crediti LoTW.

**Esempi** (per avere informazioni aggiornate visitate l['apposita sezione](https://p1k.arrl.org/lotw/dxccapply) sul sito LoTW dell'ARRL).

NA7XXX

- Ha 150 conferme in LoTW da usare per i diplomi DXCC. I costi LoTW vanno da \$ 22,50 a \$ 37,50 a seconda del prezzo del blocco di crediti acquistato.
- Ha un diploma DXCC Mixed e questa inviata tramite LoTW è la prima richiesta di accrediti nel corso dell'anno. Il DXCC gli farà pagare \$ 10,00 (importo dovuto per la prima richiesta di accrediti dell'anno in corso).

# **TOTALE: da \$ 32,50 a \$ 47,50**

NB9CCC

- Ha 120 QSL cartacee pronte per essere inviate all'ARRL come sua prima richiesta di accrediti nel corso dell'anno. Ha anche 17 conferme LoTW e desidera usarle. Inizia la procedura di richiesta tramite LoTW, indicando che sta per spedire anche una richiesta su carta (sta facendo una richiesta ibrida). La spesa LoTW è  $$ 0,25$  per ciascuno dei 17 accrediti =  $$ 4,25$ .
- Ha un diploma DXCC Mixed e questa è la prima richiesta di accrediti nel corso dell'anno. Il DXCC gli farà pagare \$ 10,00 (importo dovuto per la prima richiesta di accrediti dell'anno in corso, comprendente il controllo delle 120 QSL).
- Desidera che le QSL gli siano restituite tramite posta raccomandata (\$ 15,00).

# **TOTALE = \$ 29.25**

#### NQ3WWW

- Non ha mai chiesto alcun diploma DXCC.
- Ha 101 conferme LoTW, e invia la sua richiesta di accrediti esclusivamente tramite LoTW. Acquista 500 crediti da usare per LoTW. Questi 101 accrediti LoTW gli costano \$ 0,15 l'uno, per un totale di \$ 15,15 (il saldo dei crediti acquistati si riduce di 101 unità, gliene rimangono 399).
- Poiché questo è il suo primo diploma DXCC in assoluto, il DXCC gli fa pagare \$ 10,00 (comprendenti il diploma DXCC Mixed, la spillina e le spese di gestione della richiesta).

# **TOTALE= \$25,15**

NI0FFF

- Ha diversi diplomi DXCC, e dà la caccia alle varie Entità DXCC sulle singole bande per il Challenge Award. In precedenza ha acquistato precedentemente 500 crediti LoTW, al prezzo di \$ 0,15 l'uno. Ha 74 conferme LoTW e le vuole usare per farsele accreditare dal DXCC. La spesa LoTW è \$ 0,15 per ciascuno dei 74 accrediti =  $$ 11,10$  (il saldo dei crediti acquistati si riduce di 74 unità, gliene rimangono 426).
- Ha già inviato al DXCC una richiesta di accrediti nel corso dell'anno, ma approfitta dell'offerta speciale di usare LoTW per richiedere gli accrediti e pertanto il DXCC gli fa pagare \$ 10,00 (anziché i \$ 20,00 previsti per le ulteriori richieste di accrediti nel corso di uno stesso anno).
- Ha conseguito il DXCC 160 Meter, richiede il rilascio del relativo diploma e pertanto il DXCC gli fa pagare \$ 10,00

# **TOTALE = \$ 31,10**

# XZ8RRR

- Ha un diploma DXCC Mixed. Ha 190 conferme LoTW che farsi accreditare. Non intende acquistare i crediti LoTW in blocco, perciò gli vengono addebitati  $\frac{1}{2}$  0,20 per ciascun accredito =  $\frac{1}{2}$  38,00.
- Non è socio ARRL, pertanto il DXCC applica la tariffa ordinaria (\$ 20,00).
- Se la richiesta di accrediti fosse presentata in modo tradizionale (cioè con le QSL cartacee), il DXCC gli farebbe pagare \$ 0,15 per ciascun QSO oltre i 120. Ma siccome il richiedente sta usando solo le conferme LoTW, questa spesa non gli viene addebitata, e pertanto risparmia \$ 10,50.

# **TOTALE = \$ 58,00**

# **6. Storico delle richieste (Application History)**

Ora potete cliccare sul bottone **Application History** all'estrema sinistra dello schermo per visualizzare la registrazione d'archivio di questa richiesta di accrediti e delle altre già fatte.

Noterete che nell'**Account Status** le entità comprese nella vostra ultima richiesta di accrediti ora sono visualizzati nella colonna "Applied" (accrediti richiesti). Dopo che l'HQ le avrà aggiunte al vostro DXCC, esse saranno visualizzate nella "Awarded" (accrediti assegnati). Nel frattempo, LoTW continuerà a macinare dati nell'incessante ricerca di corrispondenze fra QSO.

# **Trattamento dei dati personali**

<span id="page-23-0"></span>L'uso di Internet e del World Wide Web facilita l'attività dell'ARRL. I partecipanti sono serviti al meglio quando le informazioni da loro fornite sono trattate in maniera strettamente confidenziale, e noi siamo consapevoli che le informazioni personali devono essere trattate con particolare attenzione. È pertanto politica dell'ARRL che i dati personali fornite dagli utenti siano disponibili solo al proprio staff e non vengano divulgati a terzi senza l'esplicita autorizzazione dell'interessato. In particolare:

- 1. Le informazioni o lo documentazione inviate all'ARRL per comprovare l'identità e agevolare il rilascio di un certificato digitale Logbook of the World saranno distrutte al termine del processo di autenticazione. I documenti d'identità saranno riservati al solo staff ARRL, e non saranno divulgati a terzi.
- 2. Per facilitare la convalida della documentazione relativa alle licenze ricevuta in futuro, tale documentazione inviata per agevolare il rilascio di un certificato digitale Logbook of the World può in alcuni casi essere conservata dal DXCC. La documentazione relativa alle licenze conservata dal DXCC è considerata di proprietà di chi l'ha inviata e di chi l'ha emessa. La documentazione relativa alle licenze sarà riservata al solo staff ARRL, e non sarà divulgata a terzi.